### Inspiron 15 3000 Series Servicehåndbok

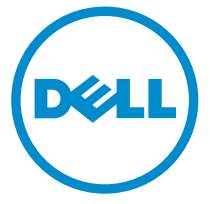

Datamaskinmodell: Inspiron 15–3552 Forskriftsmessig modell: P47F Forskriftmessig type: P47F003

## Merknader, forholdsregler og advarsler

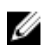

MERK: En MERKNAD angir viktig informasjon som hjelper deg med å bruke datamaskinen bedre.

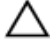

FORSIKTIG: En FORHOLDSREGEL angir enten potensiell fare for maskinvaren eller for tap av data og forteller hvordan du kan unngå problemet.

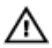

ADVARSEL: En ADVARSEL angir potensiell fare for skade på eiendom, personskade eller død.

Copyright **©** 2015 Dell Inc. Med enerett. Dette produktet er beskyttet av amerikanske og internasjonale lover og regler om copyright og immateriell eiendom. Dell™ og Dell-logoen er varemerker som tilhører Dell Inc. i USA og/eller andre jurisdiksjoner. Alle andre merker og navn som er nevnt i dette dokumentet, kan være varemerker som eies av deres respektive bedrifter.

2015–07

Rev. A00

# Innholdsfortegnelse

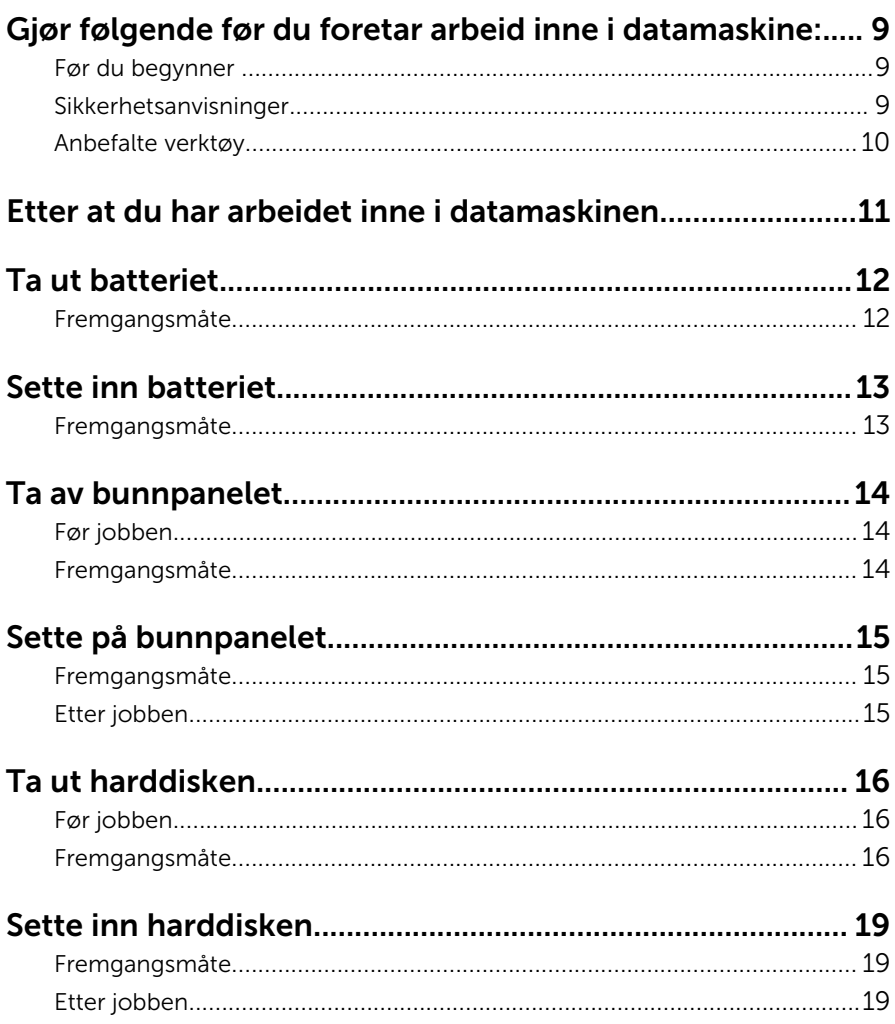

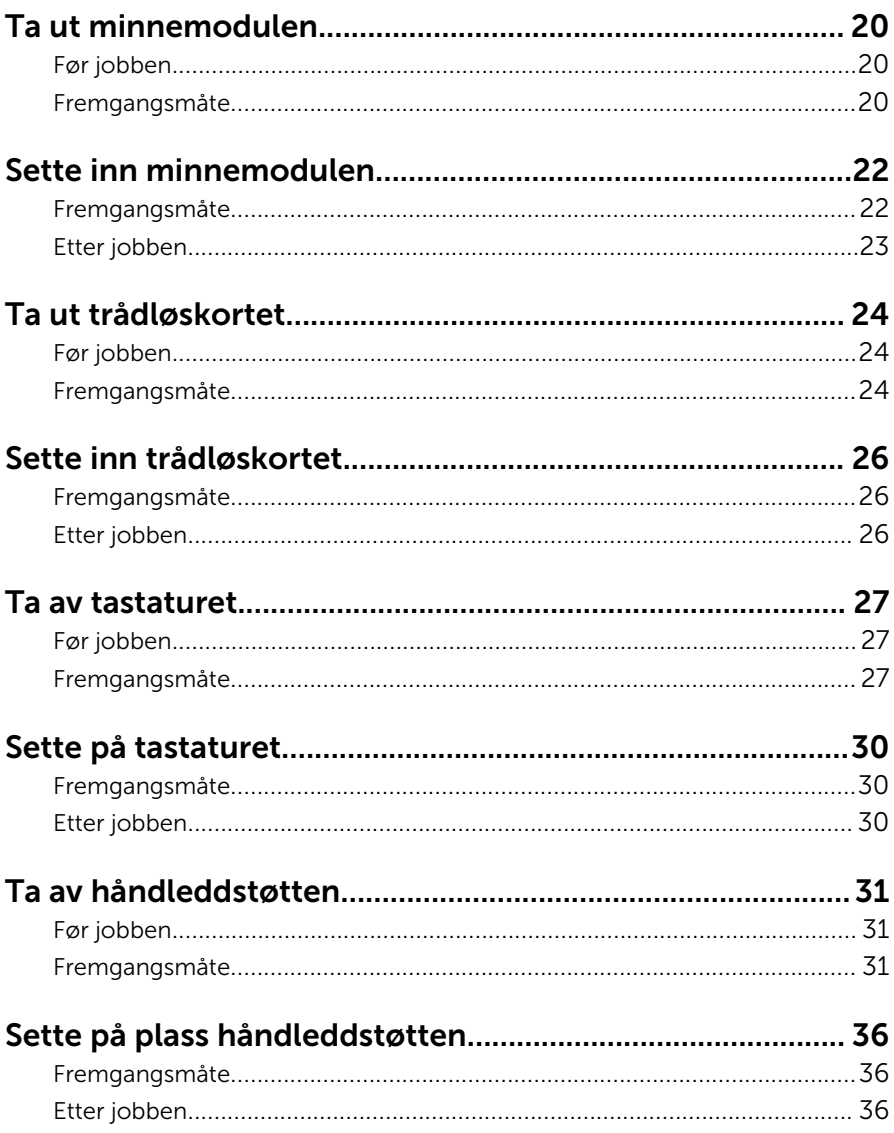

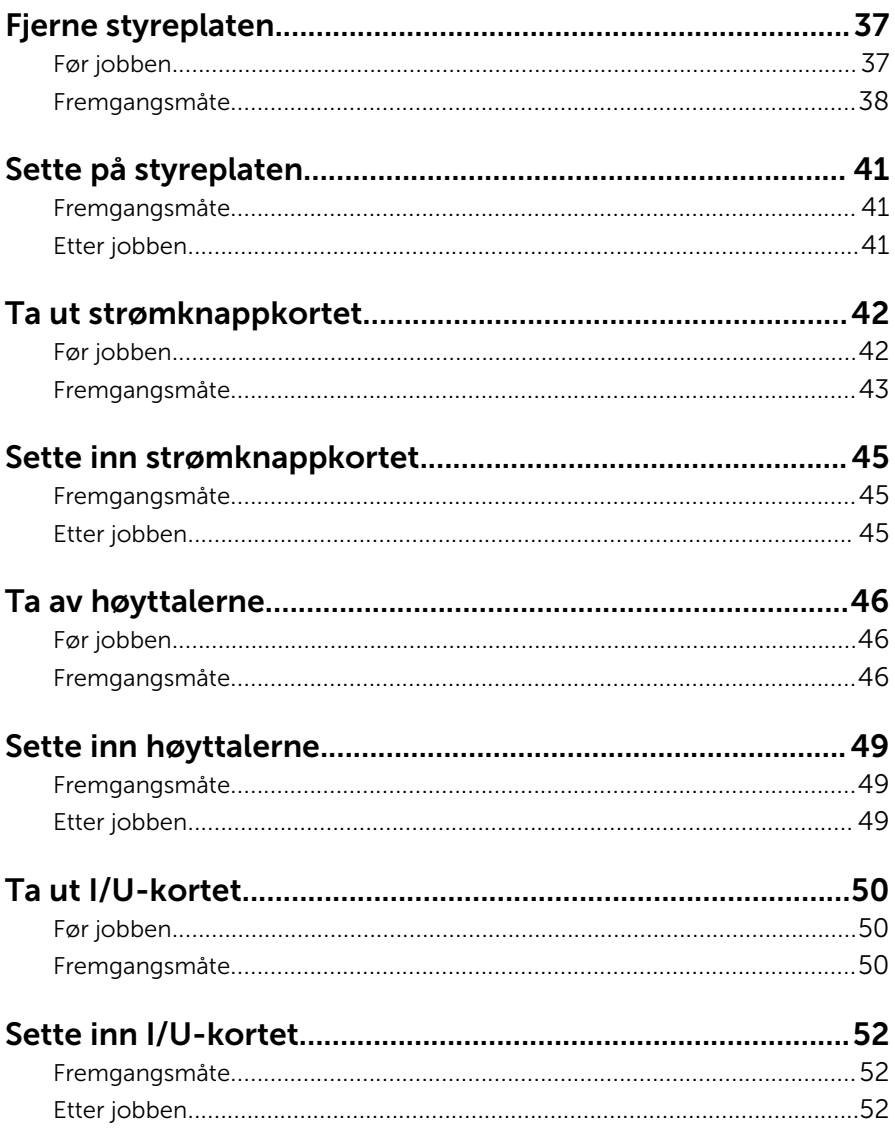

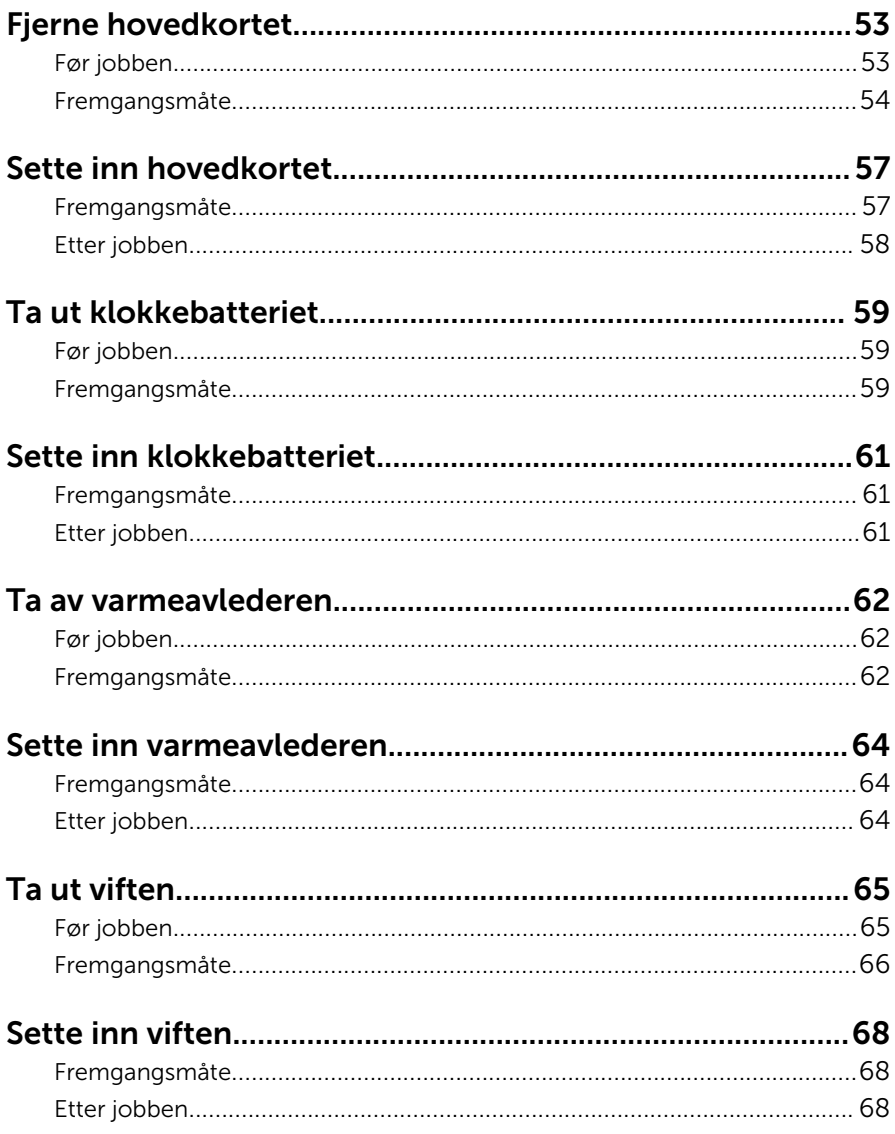

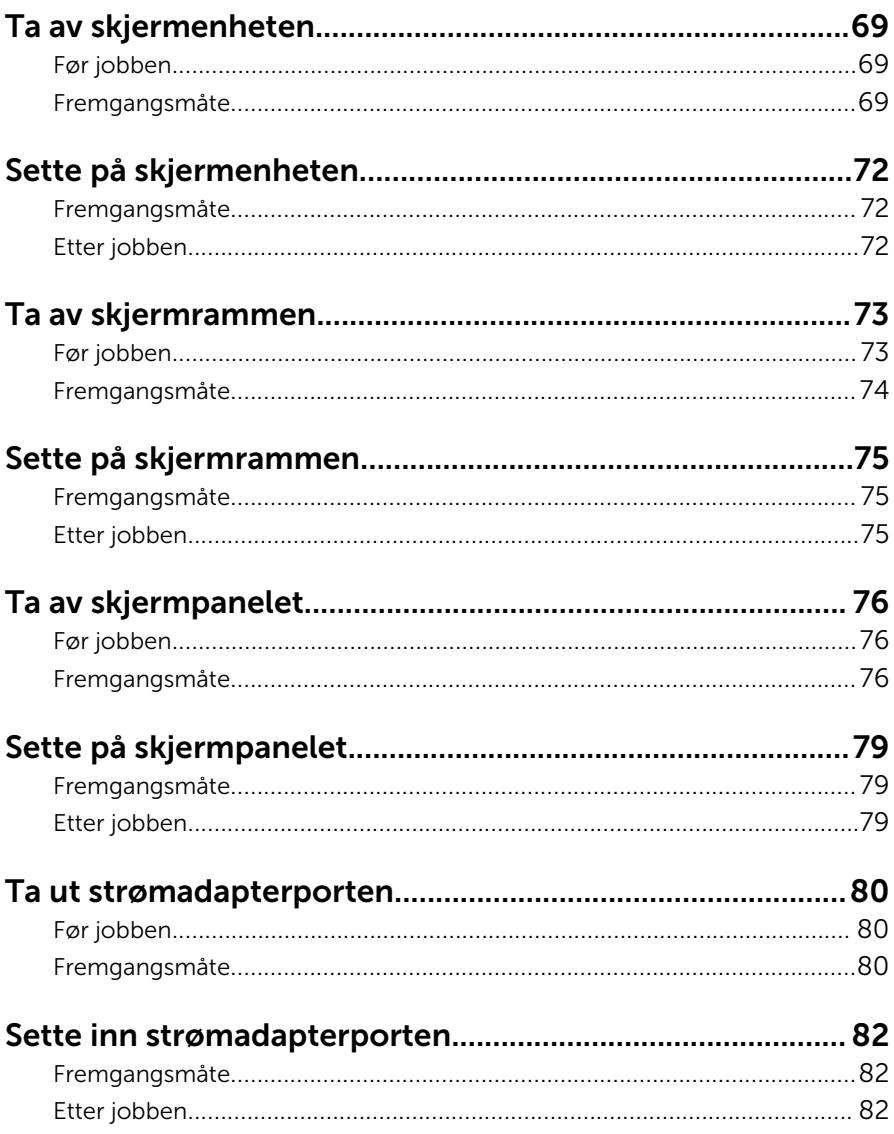

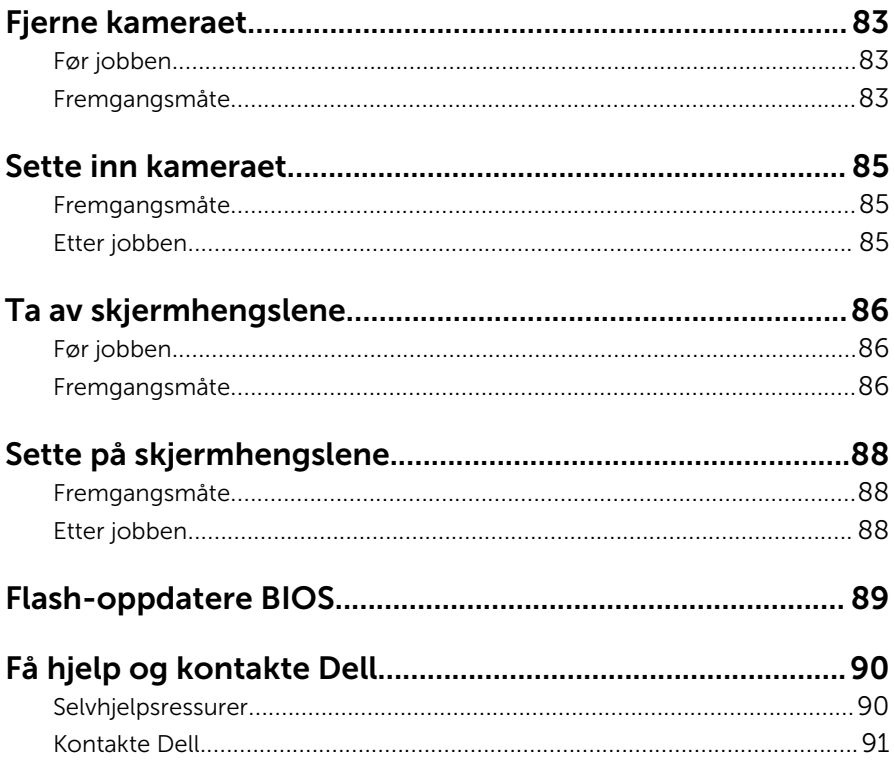

## <span id="page-8-0"></span>Gjør følgende før du foretar arbeid inne i datamaskine:

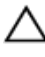

FORSIKTIG: For å unngå å skade komponenter og kort må du holde dem i kantene og unngå å berøre pinner og kontakter.

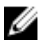

MERK: Bildene i dette dokumentet kan avvike fra datamaskinen din, og dette avhenger av konfigurasjonen du har bestilt.

### Før du begynner

- 1 Lagre og lukk alle åpne filer og avslutt alle åpne programmer.
- 2 Slå av datamaskinen.
	- Windows 10: Klikk på eller ta hurtig Startbilde: →  $\bigcup$  Strøm → Slå av.
	- Windows 8.1: På Start-skjermen klikk på eller ta hurtig på strømikonet  $\mathbf{\Theta} \rightarrow$  Slå av
	- Windows 7: Klikk eller ta hurtig på Start → Shut down (Slå av).

**MERK:** Hvis du bruker et annet operativsystem, må du se dokumentasjonen til operativsystemet for å finne instruksjoner for hvordan du avslutter og slår av.

- 3 Koble datamaskinen og alt tilkoblet utstyr fra strømuttakene.
- 4 Koble fra alle kabler som telefonkabler, nettverkskabler, osv. fra datamaskinen.
- 5 koble fra alle tilkoblede enheter og perifert utstyr som tastatur, mus, skjerm, osv. fra datamaskinen.
- 6 Fjern eventuelle minnekort og optiske plater fra datamaskinen.

#### Sikkerhetsanvisninger

Følg disse retningslinjene for sikkerhet for å verne om din egen sikkerhet og beskytte datamaskinen mot mulig skade.

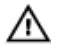

ADVARSEL: Før du gjør noe arbeid inne i datamaskinen, må du lese sikkerhetsinformasjonen som fulgte med datamaskinen. Se mer informasjon om gode arbeidsvaner på hjemmesiden for overholdelse av forskrifter på www.dell.com/regulatory\_compliance.

<span id="page-9-0"></span>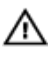

ADVARSEL: Koble fra alle strømkilder før du åpner datamaskindekselet eller paneler. Når du er ferdig med arbeidet inni datamaskinen, setter du plass alle deksler, paneler og skruer før du kobler til strømkilden.

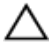

FORSIKTIG: Sørg for at arbeidsflaten er jevn og ren slik at du ikke skader datamaskinen.

FORSIKTIG: For å unngå å skade komponenter og kort må du holde dem i kantene og unngå å berøre pinner og kontakter.

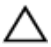

FORSIKTIG: Du skal bare utføre feilsøking og reparasjon når Dells tekniske assistanseteam gir deg lov til å gjøre det eller gir beskjed om å gjøre det. Servicearbeid som utføres uten tillatelse fra Dell, dekkes ikke av garantien. Se sikkerhetsinstruksjonene som ble levert sammen med produktet eller på www.dell.com/regulatory\_compliance.

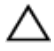

FORSIKTIG: Før du berører noe inne i datamaskinen bør du jorde deg selv ved å berøre en ulakkert metallflate, f.eks metallet på baksiden av datamaskinen. Mens du arbeider bør du ved jevne mellomrom berøre en ulakkert metallflate for å utlade statisk elektrisitet som kan skade de interne komponentene.

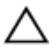

FORSIKTIG: Når du kobler fra en kabel, må du trekke i kontakten eller uttrekkstappen, ikke i selve kabelen. Enkelte kabler har kontakter med sperretapper eller tommelskruer som må kobles fra før kabelen kobles fra. Når du kobler fra kabler, må du trekke dem rett og jevnt ut for å unngå å bøye kontaktpinnene. Når du skal koble til kabler, må du først kontrollere at portene og kontaktene er riktig orientert og innrettet.

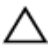

FORSIKTIG: Trykk inn og løs ut eventuelle kort fra mediekortleseren.

#### Anbefalte verktøy

Veiledningene i dette dokumentet kan kreve at du bruker følgende verktøy:

- En stjerneskrutrekker
- Plastspiss

### <span id="page-10-0"></span>Etter at du har arbeidet inne i datamaskinen

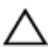

FORSIKTIG: Hvis du lar løse skruer ligge igjen inne i datamaskinen din, kan dette skade datamaskinen slik at den ikke fungerer.

- 1 Skru inn alle skruene, og kontroller at det ikke er noen løse skruer inne i datamaskinen.
- 2 Koble til alle eksterne enheter, perifert utstyr og kabler som ble koblet fra under arbeid med datamaskinen.
- 3 Sett inn alle mediekort, plater og andre deler som ble fjernet under abeid med datamaskinen.
- 4 Koble til datamaskinen og alle tilkoblede enheter i strømuttakene.
- 5 Slå på datamaskinen.

# <span id="page-11-0"></span>Ta ut batteriet

ADVARSEL: Før du gjør noe arbeid inne i datamaskinen, må du lese sikkerhetsinformasjonen som fulgte med datamaskinen og følge trinnene i [Før du gjør noe arbeid inne i datamaskinen.](#page-8-0) Etter at du har gjort noe arbeid inne i datamaskinen, skal du følge instruksjonene i [Etter at du har gjort noe arbeid inne i datamaskinen.](#page-10-0) Se mer informasjon om gode arbeidsvaner på hjemmesiden for overholdelse av forskrifter på www.dell.com/regulatory\_compliance.

#### Fremgangsmåte

- 1 Lukk skjermen, og snu datamaskinen.
- 2 Skyv batteriutløserlåsen til ulåst posisjon.
- **3** Løft batteriet i en vinkel, og ta batteriet ut av batterirommet.

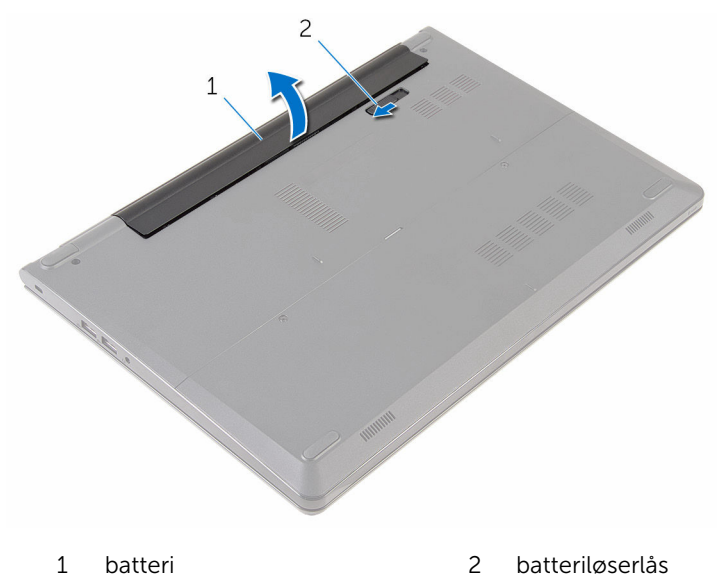

4 Snu datamaskinen, åpne skjermen, og trykk på strømknappen i fem sekunder for å jorde hovedkortet.

# <span id="page-12-0"></span>Sette inn batteriet

ADVARSEL: Før du gjør noe arbeid inne i datamaskinen, må du lese sikkerhetsinformasjonen som fulgte med datamaskinen og følge trinnene i [Før du gjør noe arbeid inne i datamaskinen.](#page-8-0) Etter at du har gjort noe arbeid inne i datamaskinen, skal du følge instruksjonene i [Etter at du har gjort noe arbeid inne i datamaskinen.](#page-10-0) Se mer informasjon om gode arbeidsvaner på hjemmesiden for overholdelse av forskrifter på www.dell.com/regulatory\_compliance.

#### Fremgangsmåte

Juster tappene på batteriet med sporene i batterirommet, og klikk batteriet på plass.

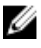

MERK: Hvis batteriet er riktig installert, går batterilåsen tilbake til låst posisjon.

## <span id="page-13-0"></span>Ta av bunnpanelet

ADVARSEL: Før du gjør noe arbeid inne i datamaskinen, må du lese sikkerhetsinformasjonen som fulgte med datamaskinen og følge trinnene i [Før du gjør noe arbeid inne i datamaskinen.](#page-8-0) Etter at du har gjort noe arbeid inne i datamaskinen, skal du følge instruksjonene i [Etter at du har gjort noe arbeid inne i datamaskinen.](#page-10-0) Se mer informasjon om gode arbeidsvaner på hjemmesiden for overholdelse av forskrifter på www.dell.com/regulatory\_compliance.

### Før jobben

Ta ut [batteriet](#page-11-0)

### Fremgangsmåte

- 1 Skru ut skruene som fester bunnpanelet til datamaskinbasen.
- 2 Bruk fingertuppene til forsiktig å lirke bunnpanelet av datamaskinbasen.

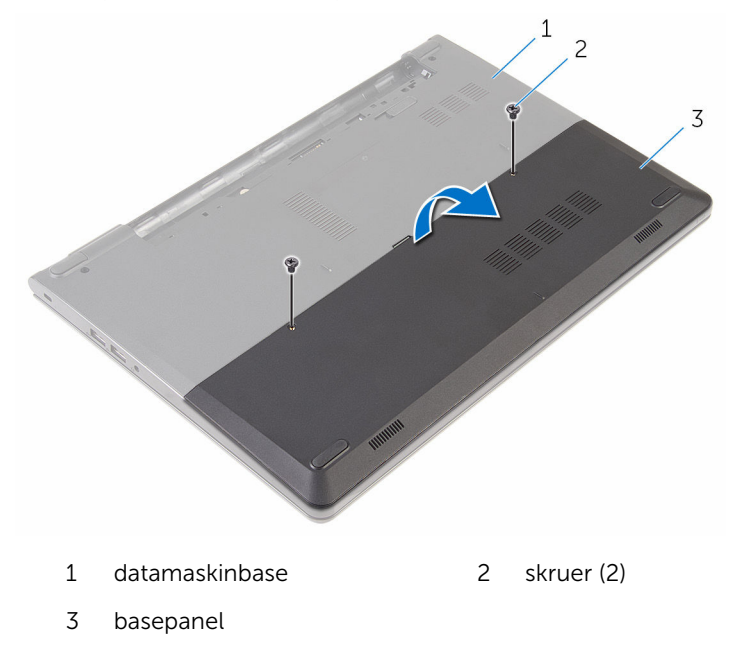

# <span id="page-14-0"></span>Sette på bunnpanelet

ADVARSEL: Før du gjør noe arbeid inne i datamaskinen, må du lese sikkerhetsinformasjonen som fulgte med datamaskinen og følge trinnene i [Før du gjør noe arbeid inne i datamaskinen.](#page-8-0) Etter at du har gjort noe arbeid inne i datamaskinen, skal du følge instruksjonene i [Etter at du har gjort noe arbeid inne i datamaskinen.](#page-10-0) Se mer informasjon om gode arbeidsvaner på hjemmesiden for overholdelse av forskrifter på www.dell.com/regulatory\_compliance.

### Fremgangsmåte

- 1 Skyv tappene på bunnpanelet inn i sporene på datamaskinbasen, og klikk bunnpanelet på plass.
- 2 Skru i skruene som fester bunnpanelet til datamaskinenbasen.

### Etter jobben

Sett inn [batteriet.](#page-12-0)

# <span id="page-15-0"></span>Ta ut harddisken

ADVARSEL: Før du gjør noe arbeid inne i datamaskinen, må du lese sikkerhetsinformasjonen som fulgte med datamaskinen og følge trinnene i [Før du gjør noe arbeid inne i datamaskinen.](#page-8-0) Etter at du har gjort noe arbeid inne i datamaskinen, skal du følge instruksjonene i [Etter at du har gjort noe arbeid inne i datamaskinen.](#page-10-0) Se mer informasjon om gode arbeidsvaner på hjemmesiden for overholdelse av forskrifter på www.dell.com/regulatory\_compliance.

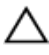

FORSIKTIG: Harddisker er skjøre. Vær forsiktig når du håndterer harddisken.

FORSIKTIG: For å unngå tap av data må du ikke ta ut harddisken mens datamaskinen er slått på eller i hvilemodus.

### Før jobben

- 1 Ta ut [batteriet](#page-11-0)
- 2 Ta av [bunnpanelet.](#page-13-0)

#### Fremgangsmåte

- 1 Skru ut skruene som fester harddiskenheten til datamaskinbasen.
- 2 Åpne låsen, og koble styreplatekabelen fra hovedkortet.

Løft harddiskenheten ut av datamaskinbasen.

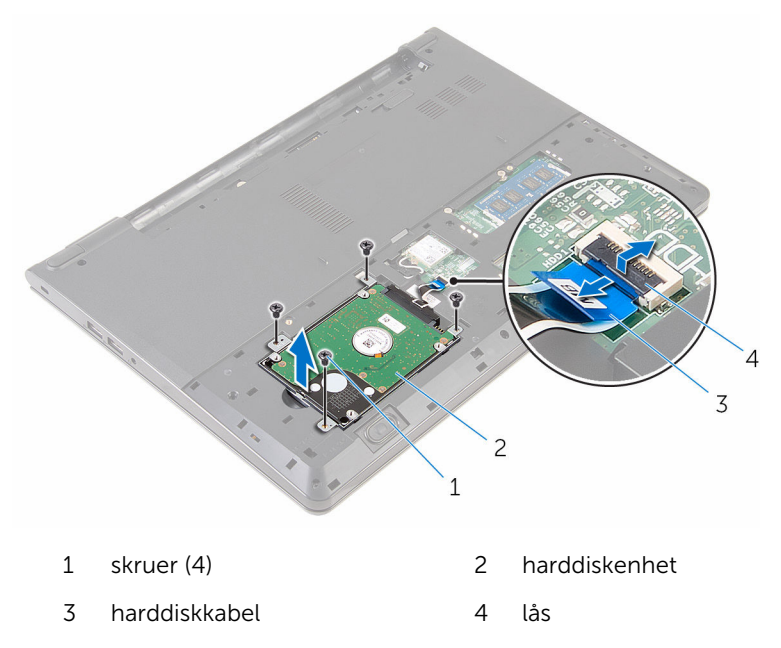

Koble mellomstykket fra harddisken.

Fjern skruene som fester harddiskbraketten til harddisken, og løft harddiskbraketten av harddisken.

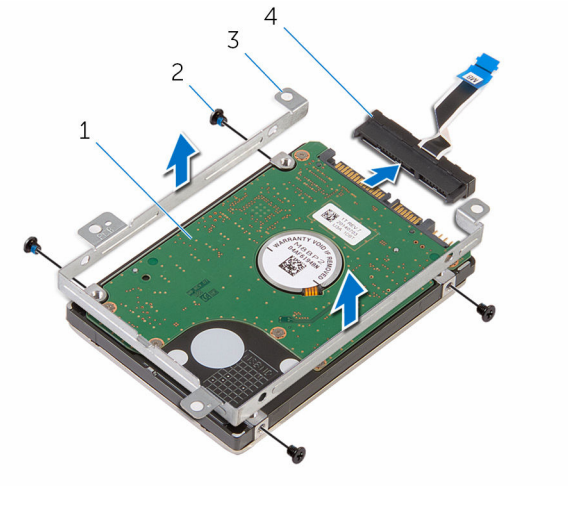

- harddisk 2 skruer (4)
- harddiskbrakett 4 mellomstykke

# <span id="page-18-0"></span>Sette inn harddisken

ADVARSEL: Før du gjør noe arbeid inne i datamaskinen, må du lese sikkerhetsinformasjonen som fulgte med datamaskinen og følge trinnene i [Før du gjør noe arbeid inne i datamaskinen.](#page-8-0) Etter at du har gjort noe arbeid inne i datamaskinen, skal du følge instruksjonene i [Etter at du har gjort noe arbeid inne i datamaskinen.](#page-10-0) Se mer informasjon om gode arbeidsvaner på hjemmesiden for overholdelse av forskrifter på www.dell.com/regulatory\_compliance.

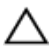

FORSIKTIG: Harddisker er skjøre. Vær forsiktig når du håndterer harddisken.

#### Fremgangsmåte

- 1 Juster skruehullene på harddiskbraketten med skruehullene på harddisken.
- 2 Skru inn skruene som fester harddiskbraketten til harddisken.
- 3 Koble mellomstykket til harddiskenheten.
- 4 Juster skruehullene på harddiskenheten etter skruehullene på datamaskinbasen.
- 5 Skru inn skruene som fester harddiskenheten til datamaskinbasen.
- 6 Skyv kabelen til harddisken i kontakten på hovedkortet, og lukk låsen for å feste kabelen.

#### Etter jobben

- 1 Sett på [bunnpanelet](#page-14-0).
- 2 Sett inn [batteriet.](#page-12-0)

# <span id="page-19-0"></span>Ta ut minnemodulen

A ADVARSEL: Før du gjør noe arbeid inne i datamaskinen, må du lese sikkerhetsinformasjonen som fulgte med datamaskinen og følge trinnene i [Før du gjør noe arbeid inne i datamaskinen.](#page-8-0) Etter at du har gjort noe arbeid inne i datamaskinen, skal du følge instruksjonene i [Etter at du har gjort noe arbeid inne i datamaskinen.](#page-10-0) Se mer informasjon om gode arbeidsvaner på hjemmesiden for overholdelse av forskrifter på www.dell.com/regulatory\_compliance.

### Før jobben

- 1 Ta ut [batteriet](#page-11-0)
- 2 Ta av [bunnpanelet.](#page-13-0)

### Fremgangsmåte

1 Bruk fingertuppene til å skille sikkerhetsklemmene fra hverandre på hver ende av minnemodulsporet, helt til minnemodulen spretter opp.

Skyv og ta minnemodulen ut av minnemodulsporet.

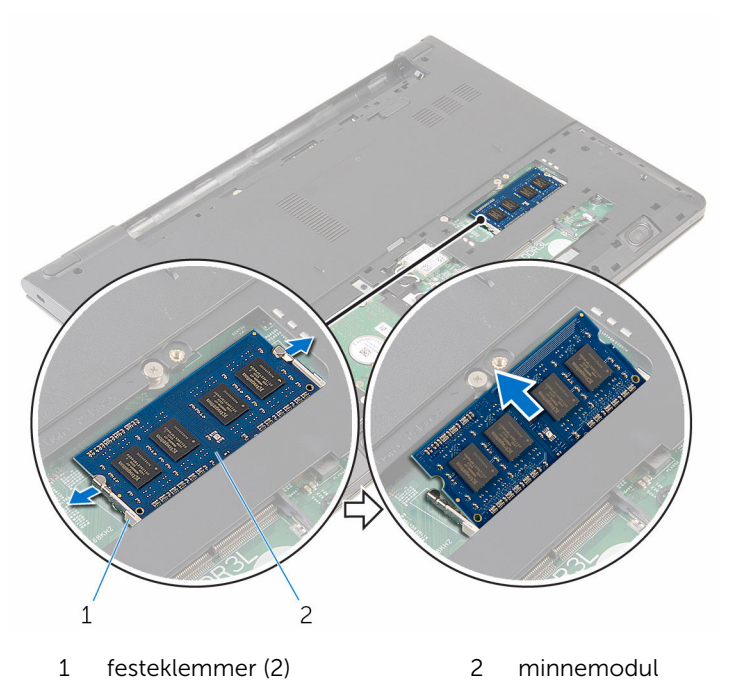

# <span id="page-21-0"></span>Sette inn minnemodulen

A ADVARSEL: Før du gjør noe arbeid inne i datamaskinen, må du lese sikkerhetsinformasjonen som fulgte med datamaskinen og følge trinnene i [Før du gjør noe arbeid inne i datamaskinen.](#page-8-0) Etter at du har gjort noe arbeid inne i datamaskinen, skal du følge instruksjonene i [Etter at du har gjort noe arbeid inne i datamaskinen.](#page-10-0) Se mer informasjon om gode arbeidsvaner på hjemmesiden for overholdelse av forskrifter på www.dell.com/regulatory\_compliance.

#### Fremgangsmåte

1 Juster hakket på minnemodulen med tappen på minnemodulsporet.

<span id="page-22-0"></span>2 Skyv minnemodulen godt inn i kontakten i en vinkel, og trykk minnemodulen ned slik at den klikker på plass.

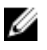

MERK: Hvis du ikke hører et klikk, må du ta ut minikortet og sette det inn på nytt.

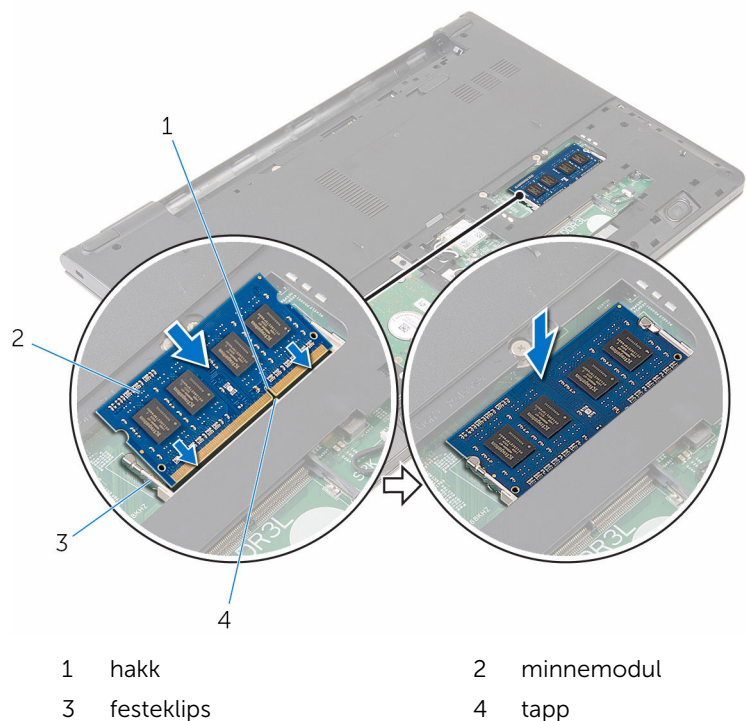

#### Etter jobben

- 1 Sett på [bunnpanelet](#page-14-0).
- 2 Sett inn **batteriet**.

# <span id="page-23-0"></span>Ta ut trådløskortet

ADVARSEL: Før du gjør noe arbeid inne i datamaskinen, må du lese sikkerhetsinformasjonen som fulgte med datamaskinen og følge trinnene i [Før du gjør noe arbeid inne i datamaskinen.](#page-8-0) Etter at du har gjort noe arbeid inne i datamaskinen, skal du følge instruksjonene i [Etter at du har gjort noe arbeid inne i datamaskinen.](#page-10-0) Se mer informasjon om gode arbeidsvaner på hjemmesiden for overholdelse av forskrifter på www.dell.com/regulatory\_compliance.

### Før jobben

- 1 Ta ut [batteriet](#page-11-0)
- 2 Ta av [bunnpanelet.](#page-13-0)

### Fremgangsmåte

- 1 Koble antennekablene fra trådløskortet.
- 2 Skru ut skruen som fester det trådløse kortet til hovedkortet.

Skyv trådløskortet ut av sporet til trådløskortet.

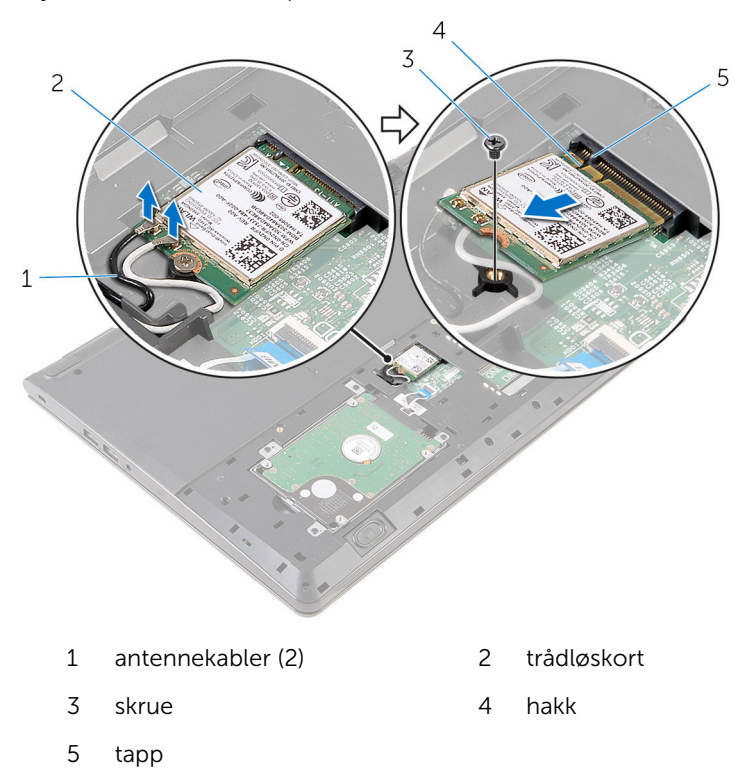

# <span id="page-25-0"></span>Sette inn trådløskortet

ADVARSEL: Før du gjør noe arbeid inne i datamaskinen, må du lese sikkerhetsinformasjonen som fulgte med datamaskinen og følge trinnene i [Før du gjør noe arbeid inne i datamaskinen.](#page-8-0) Etter at du har gjort noe arbeid inne i datamaskinen, skal du følge instruksjonene i [Etter at du har gjort noe arbeid inne i datamaskinen.](#page-10-0) Se mer informasjon om gode arbeidsvaner på hjemmesiden for overholdelse av forskrifter på www.dell.com/regulatory\_compliance.

#### Fremgangsmåte

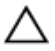

FORSIKTIG: For å unngå skade på trådløskortet må du ikke legge noen kabler under det.

- 1 Juster sporet på trådløskortet med tappen på trådløskortsporet, og skyv kortet inn i sporet.
- 2 Skru inn skruen som fester trådløskortet til hovedkortet.
- 3 Koble antennekablene til trådløskortet. Følgende tabell inneholder fargeskjemaet til antennekablene som gjelder trådløskortet som støttes av din datamaskin.

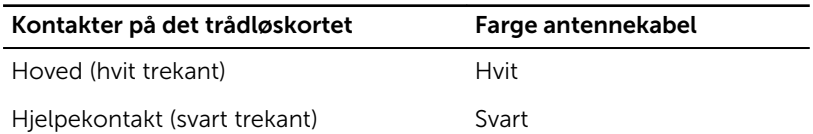

#### Etter jobben

- 1 Sett på [bunnpanelet](#page-14-0).
- 2 Sett inn [batteriet.](#page-12-0)

## <span id="page-26-0"></span>Ta av tastaturet

ADVARSEL: Før du gjør noe arbeid inne i datamaskinen, må du lese sikkerhetsinformasjonen som fulgte med datamaskinen og følge trinnene i [Før du gjør noe arbeid inne i datamaskinen.](#page-8-0) Etter at du har gjort noe arbeid inne i datamaskinen, skal du følge instruksjonene i [Etter at du har gjort noe arbeid inne i datamaskinen.](#page-10-0) Se mer informasjon om gode arbeidsvaner på hjemmesiden for overholdelse av forskrifter på www.dell.com/regulatory\_compliance.

### Før jobben

Ta ut [batteriet](#page-11-0)

### Fremgangsmåte

1 Snu datamaskinen opp-ned, og åpne skjermen så langt som mulig.

Bruk en plastspiss, løsne tappene forsiktig som fester tastaturet til håndleddstøtten.

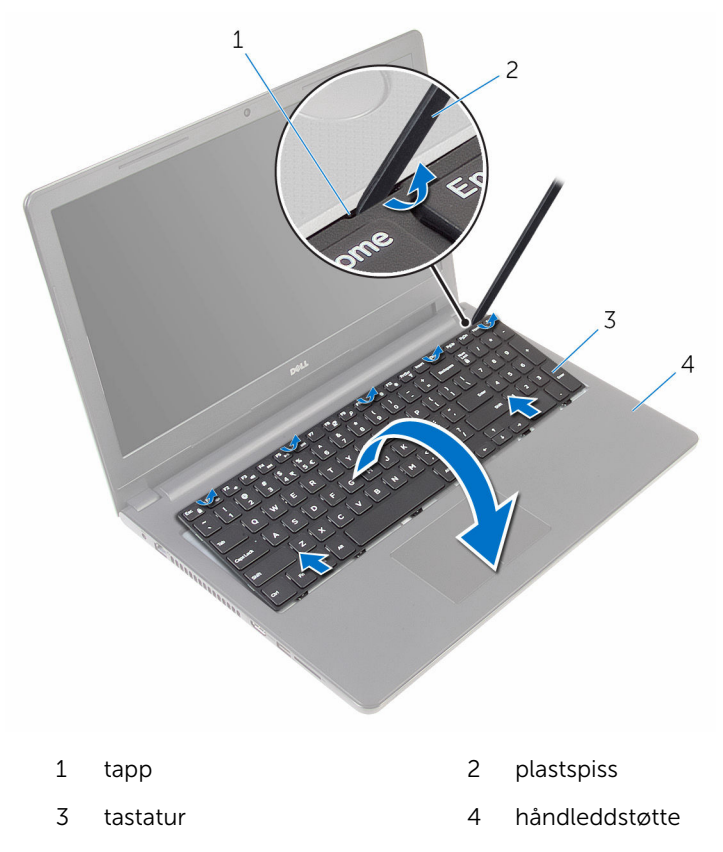

Snu tastaturet forsiktig opp-ned, og plasser det på håndleddstøtten.

Løft opp låsen, og koble tastaturkabelen fra hovedkortet.

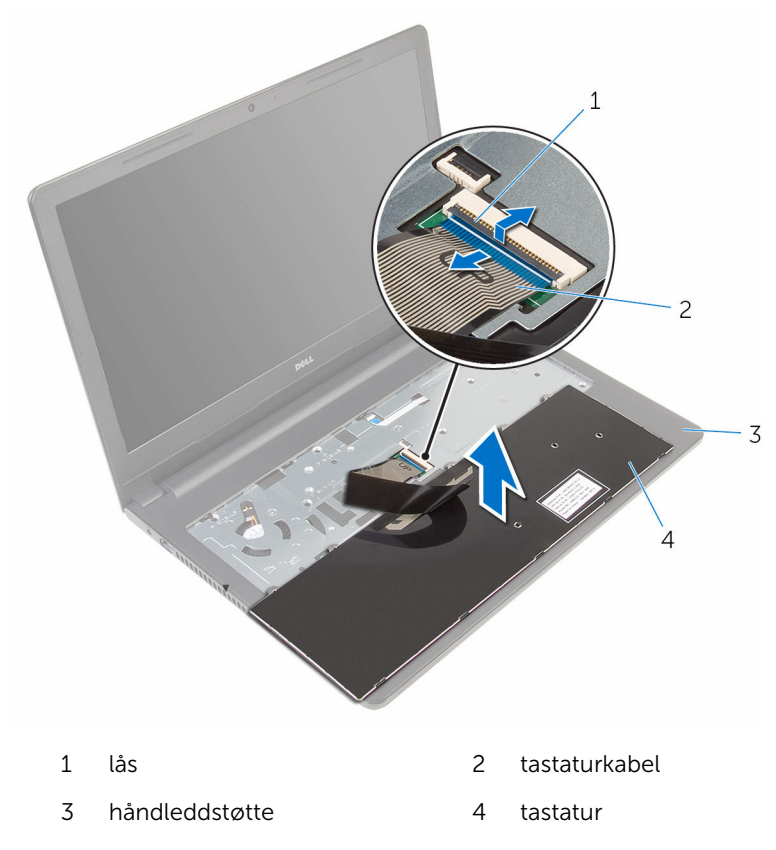

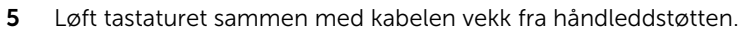

# <span id="page-29-0"></span>Sette på tastaturet

ADVARSEL: Før du gjør noe arbeid inne i datamaskinen, må du lese sikkerhetsinformasjonen som fulgte med datamaskinen og følge trinnene i [Før du gjør noe arbeid inne i datamaskinen.](#page-8-0) Etter at du har gjort noe arbeid inne i datamaskinen, skal du følge instruksjonene i [Etter at du har gjort noe arbeid inne i datamaskinen.](#page-10-0) Se mer informasjon om gode arbeidsvaner på hjemmesiden for overholdelse av forskrifter på www.dell.com/regulatory\_compliance.

### Fremgangsmåte

- 1 Skyv tastaturkabelen inn i kontakten, og lukk låsen for å feste kabelen.
- 2 Snu tastaturet over, skyv tappene på tastaturet inn i sporene på håndleddstøtten, og klikk tastaturet på plass.
- 3 Lukk skjermen, og snu datamaskinen.

### Etter jobben

Sett inn [batteriet.](#page-12-0)

# <span id="page-30-0"></span>Ta av håndleddstøtten

ADVARSEL: Før du gjør noe arbeid inne i datamaskinen, må du lese sikkerhetsinformasjonen som fulgte med datamaskinen og følge trinnene i [Før du gjør noe arbeid inne i datamaskinen.](#page-8-0) Etter at du har gjort noe arbeid inne i datamaskinen, skal du følge instruksjonene i [Etter at du har gjort noe arbeid inne i datamaskinen.](#page-10-0) Se mer informasjon om gode arbeidsvaner på hjemmesiden for overholdelse av forskrifter på www.dell.com/regulatory\_compliance.

### Før jobben

- 1 Ta ut [batteriet](#page-11-0)
- 2 Ta av [bunnpanelet.](#page-13-0)
- 3 Følg fremgangmåten fra trinn 1 til trinn 3 i "[Ta ut harddisken"](#page-15-0).
- 4 Ta av [tastaturet.](#page-26-0)

### Fremgangsmåte

- 1 Åpne låsen, og koble styreplatekabelen fra hovedkortet.
- 2 Åpne låsen, og koble strømknappkabelen fra hovedkortet.

Skru ut skruene som fester håndleddstøtten til datamaskinbasen.

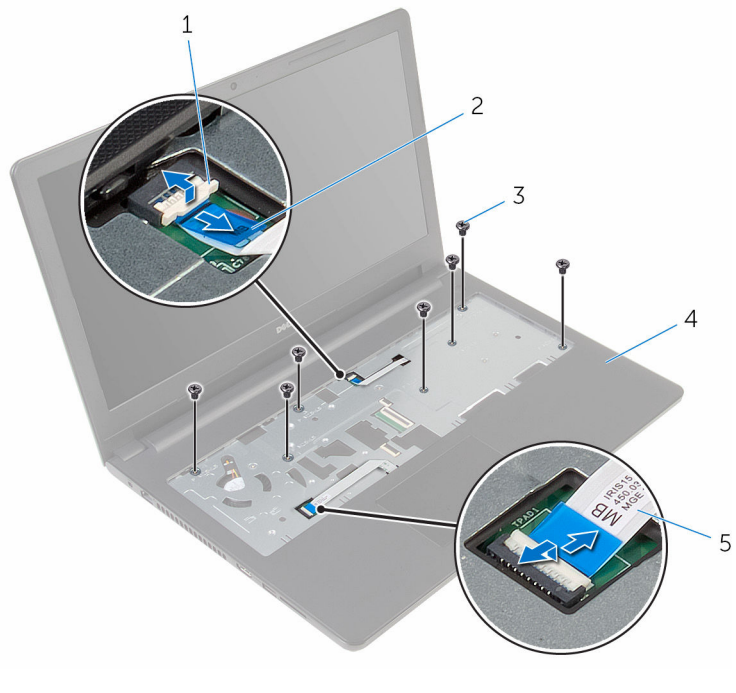

- 
- 
- styreplatekabel
- lås 2 kabel til strømknapp
- skruer (7) 4 håndleddstøtte
- Lukk skjermen, og snu datamaskinen.

Skru ut skruene som fester håndleddstøtten til datamaskinbasen.

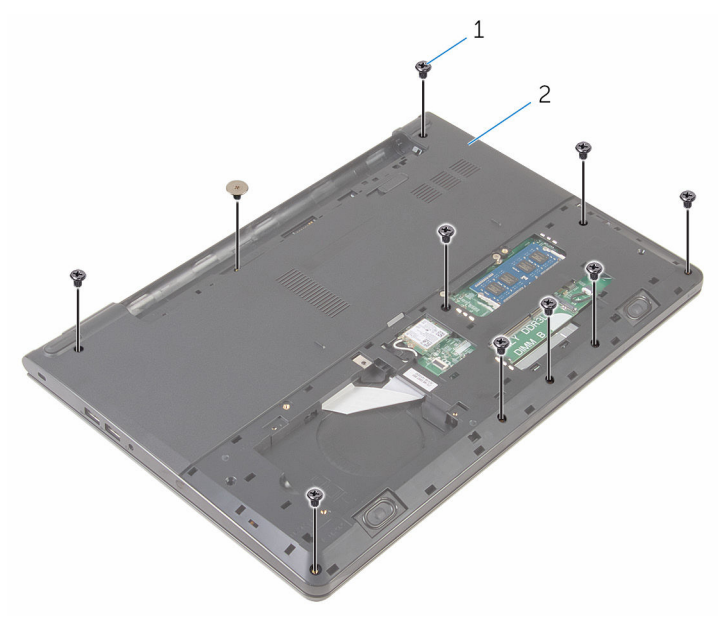

skruer (10) 2 datamaskinbase

Åpne så vidt datamaskinbasen, og bruk en plastspiss til å lirke håndleddstøtten av datamaskinbasen.

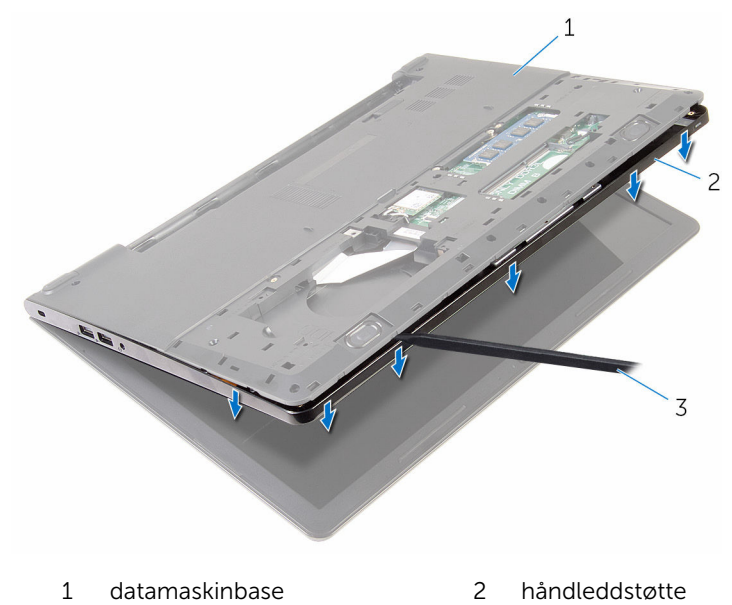

- plastspiss
- Snu datamaskinen opp ned, og åpne skjermen.

8 Løft håndleddstøtten av datamaskinbasen.

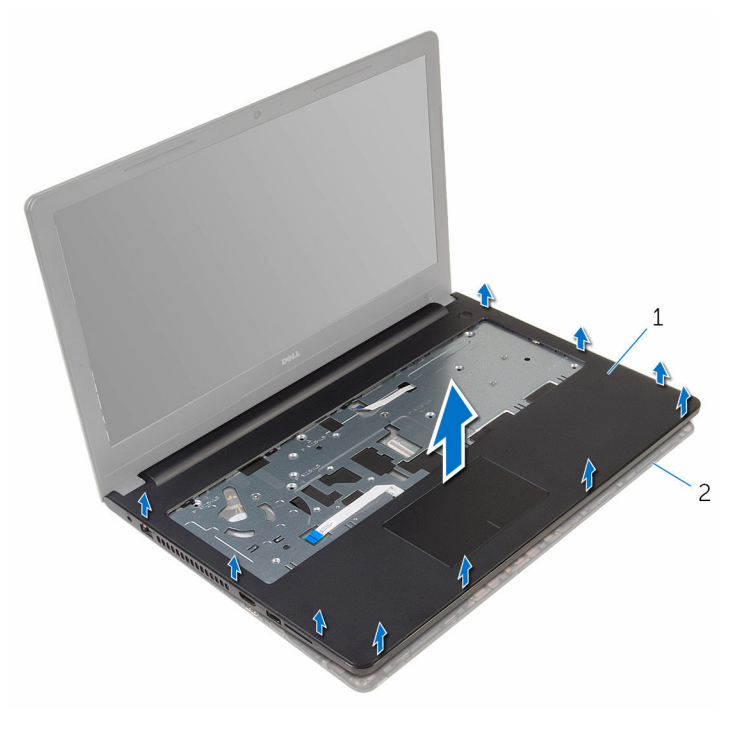

- 1 håndleddstøtte 2 datamaskinbase
	-

9 Ta av [styreplaten](#page-37-0).

# <span id="page-35-0"></span>Sette på plass håndleddstøtten

A ADVARSEL: Før du gjør noe arbeid inne i datamaskinen, må du lese sikkerhetsinformasjonen som fulgte med datamaskinen og følge trinnene i [Før du gjør noe arbeid inne i datamaskinen.](#page-8-0) Etter at du har gjort noe arbeid inne i datamaskinen, skal du følge instruksjonene i [Etter at du har gjort noe arbeid inne i datamaskinen.](#page-10-0) Se mer informasjon om gode arbeidsvaner på hjemmesiden for overholdelse av forskrifter på www.dell.com/regulatory\_compliance.

#### Fremgangsmåte

- 1 Sett på [styreplaten.](#page-40-0)
- 2 Juster skruehullen på håndleddsstøtten etter skruehullene på datamaskinbasen, og klikk håndleddstøtten på plass.
- 3 Skru inn skruene som fester håndleddstøtten til datamaskinbasen.
- 4 Skyv kabelen til styreplaten og kabelen til strømknappen inn i kontaktene, og lukk låsene for å feste kablene.
- 5 Snu datamaskinen.
- 6 Skru inn skruene som fester håndleddstøtten til bakdekslet.

#### Etter jobben

- 1 Sett på [tastaturet.](#page-29-0)
- 2 Følg fremgangsmåten fra trinn 3 til trinn 6 i ["Sette inn harddisken](#page-18-0)".
- 3 Sett på [bunnpanelet](#page-14-0).
- 4 Sett inn [batteriet.](#page-12-0)
# Fjerne styreplaten

ADVARSEL: Før du gjør noe arbeid inne i datamaskinen, må du lese sikkerhetsinformasjonen som fulgte med datamaskinen og følge trinnene i [Før du gjør noe arbeid inne i datamaskinen.](#page-8-0) Etter at du har gjort noe arbeid inne i datamaskinen, skal du følge instruksjonene i [Etter at du har gjort noe arbeid inne i datamaskinen.](#page-10-0) Se mer informasjon om gode arbeidsvaner på hjemmesiden for overholdelse av forskrifter på www.dell.com/regulatory\_compliance.

#### Før jobben

- 1 Ta ut [batteriet](#page-11-0)
- 2 Ta av [bunnpanelet.](#page-13-0)
- 3 Følg fremgangmåten fra trinn 1 til trinn 3 i "[Ta ut harddisken"](#page-15-0).
- 4 Ta av [tastaturet.](#page-26-0)
- 5 Fjern [håndleddstøtten](#page-30-0).

### Fremgangsmåte

1 Fjern teipen fra styreplatebraketten.

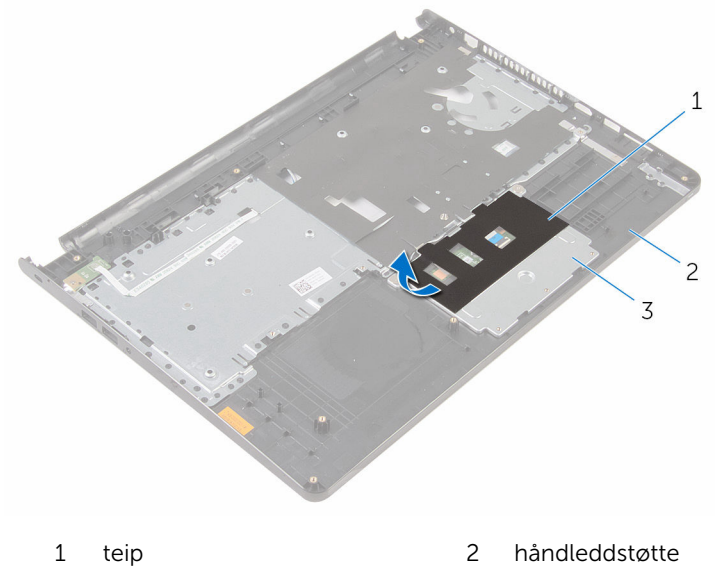

- styreplatebrakett
- Skru ut skruene som fester styrebraketten til styreplaten.

Åpne låsen, og koble styreplatekabelen fra styreplaten.

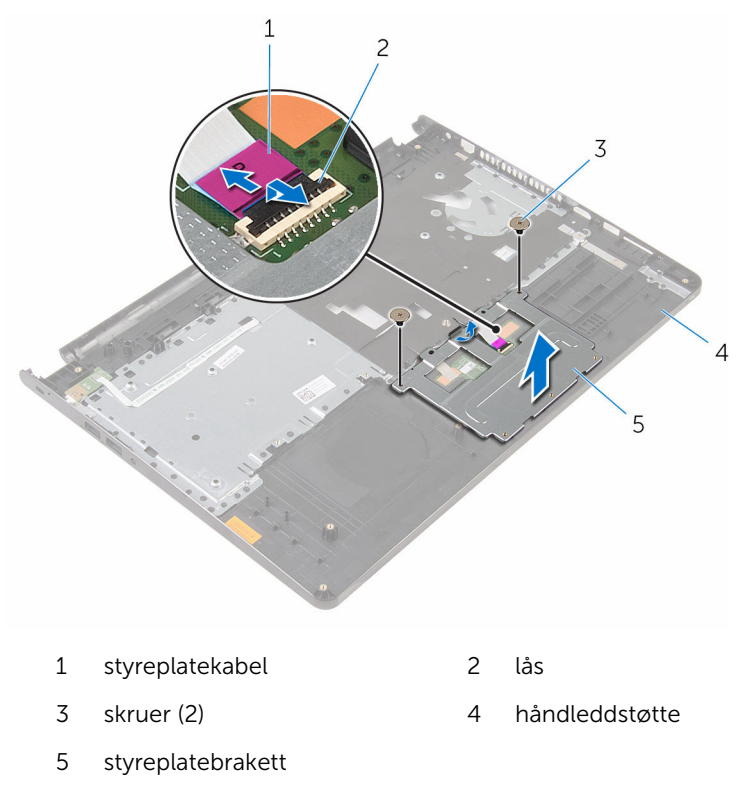

Fjern teipen fra styreplatebraketten.

Løft styreplaten av håndleddstøtten.

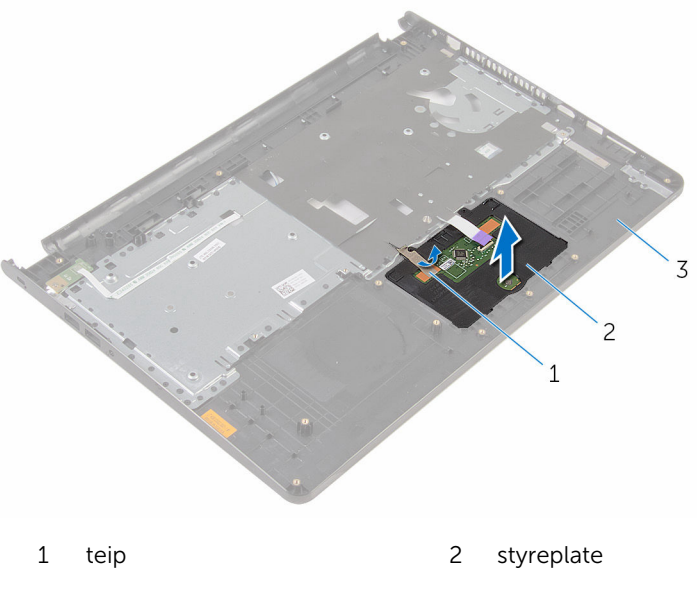

håndleddstøtte

# Sette på styreplaten

ADVARSEL: Før du gjør noe arbeid inne i datamaskinen, må du lese sikkerhetsinformasjonen som fulgte med datamaskinen og følge trinnene i [Før du gjør noe arbeid inne i datamaskinen.](#page-8-0) Etter at du har gjort noe arbeid inne i datamaskinen, skal du følge instruksjonene i [Etter at du har gjort noe arbeid inne i datamaskinen.](#page-10-0) Se mer informasjon om gode arbeidsvaner på hjemmesiden for overholdelse av forskrifter på www.dell.com/regulatory\_compliance.

#### Fremgangsmåte

- 1 Skyv tappene på styreplaten inn i sporene på håndleddstøtten.
- 2 Fest teipen som fester styringsplaten til håndleddstøtten.
- 3 Skyv styreplatekabelen inn i kontakten, og lukk låsen for å feste kabelen.
- 4 Juster skruehullene på styreplatebraketten etter skruehullene på håndleddstøtten.
- 5 Skru i skruene som fester styreplatebraketten til håndstøtten.
- **6** Fest tapen over styringsplatebraketten.

- 1 Sett på plass [håndleddstøtten.](#page-35-0)
- 2 Sett på [tastaturet.](#page-29-0)
- 3 Følg fremgangsmåten fra trinn 3 til trinn 6 i ["Sette inn harddisken](#page-18-0)".
- 4 Sett på [bunnpanelet](#page-13-0).
- 5 Sett inn [batteriet.](#page-12-0)

### Ta ut strømknappkortet

ADVARSEL: Før du gjør noe arbeid inne i datamaskinen, må du lese sikkerhetsinformasjonen som fulgte med datamaskinen og følge trinnene i [Før du gjør noe arbeid inne i datamaskinen.](#page-8-0) Etter at du har gjort noe arbeid inne i datamaskinen, skal du følge instruksjonene i [Etter at du har gjort noe arbeid inne i datamaskinen.](#page-10-0) Se mer informasjon om gode arbeidsvaner på hjemmesiden for overholdelse av forskrifter på www.dell.com/regulatory\_compliance.

#### Før jobben

- 1 Ta ut [batteriet](#page-11-0)
- 2 Ta av [bunnpanelet.](#page-13-0)
- 3 Følg fremgangmåten fra trinn 1 til trinn 3 i "[Ta ut harddisken"](#page-15-0).
- 4 Ta av [tastaturet.](#page-26-0)
- 5 Følg fremgangmåten fra trinn 1 til trinn 8 i ["Ta av håndleddstøtten"](#page-30-0).

#### Fremgangsmåte

Skyv kabelen til strømknappkortet gjennom sporet i håndleddstøtten.

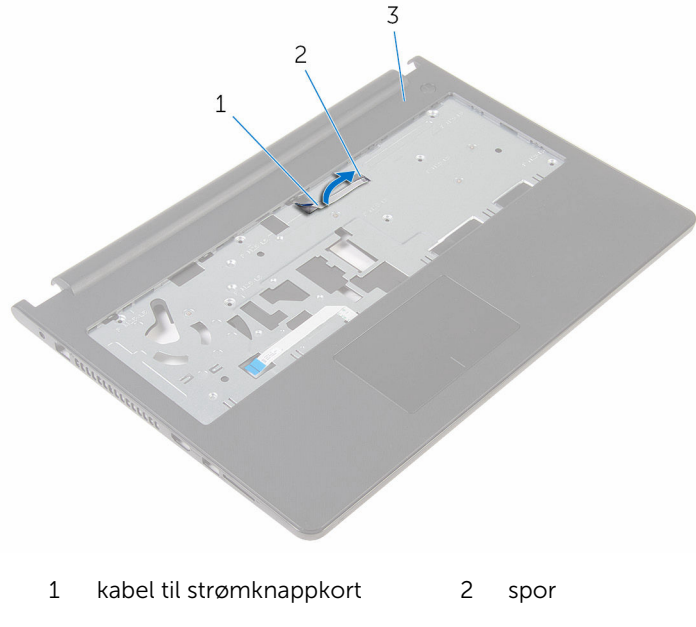

- håndleddstøtte
- Snu håndleddsstøtten.
- Skru ut skruen som fester strømknappkortet til håndledsstøtten.
- Skyv strømknappkortet fra under tappen på håndleddstøtten.

Løft strømknappkortet langs kabelen og vekk fra håndleddstøtten.

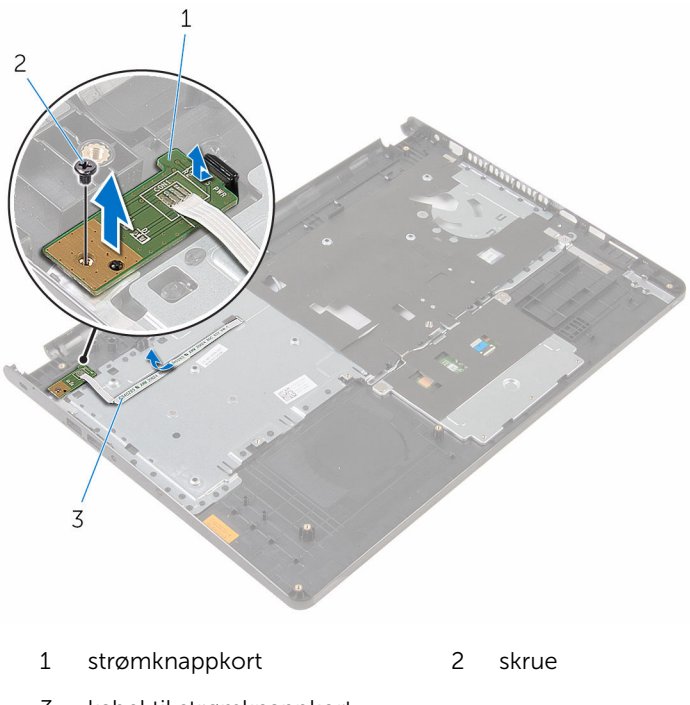

kabel til strømknappkort

# Sette inn strømknappkortet

ADVARSEL: Før du gjør noe arbeid inne i datamaskinen, må du lese sikkerhetsinformasjonen som fulgte med datamaskinen og følge trinnene i [Før du gjør noe arbeid inne i datamaskinen.](#page-8-0) Etter at du har gjort noe arbeid inne i datamaskinen, skal du følge instruksjonene i [Etter at du har gjort noe arbeid inne i datamaskinen.](#page-10-0) Se mer informasjon om gode arbeidsvaner på hjemmesiden for overholdelse av forskrifter på www.dell.com/regulatory\_compliance.

#### Fremgangsmåte

- 1 Skyv strømknappkortet under tappene på håndleddstøtten, og juster skruehullet på strømknappkortet etter skruehullet på håndleddstøtten.
- 2 Skru inn skruen som fester strømknappkortet til håndleddstøtten.
- 3 Skyv kabelen til strømknappkortet gjennom sporet i håndleddstøtten.

- 1 Følg fremgangsmåten fra trinn 2 til trinn 6 i ["Sette på håndleddstøtten](#page-35-0)".
- 2 Sett på [tastaturet.](#page-29-0)
- 3 Følg fremgangsmåten fra trinn3 til trinn 6 i "[Sette inn harddisken"](#page-18-0).
- 4 Sett på [bunnpanelet](#page-14-0).
- 5 Sett inn [batteriet.](#page-12-0)

### Ta av høyttalerne

ADVARSEL: Før du gjør noe arbeid inne i datamaskinen, må du lese sikkerhetsinformasjonen som fulgte med datamaskinen og følge trinnene i [Før du gjør noe arbeid inne i datamaskinen.](#page-8-0) Etter at du har gjort noe arbeid inne i datamaskinen, skal du følge instruksjonene i [Etter at du har gjort noe arbeid inne i datamaskinen.](#page-10-0) Se mer informasjon om gode arbeidsvaner på hjemmesiden for overholdelse av forskrifter på www.dell.com/regulatory\_compliance.

#### Før jobben

- 1 Ta ut [batteriet](#page-11-0)
- 2 Ta av [bunnpanelet.](#page-13-0)
- 3 Følg fremgangmåten fra trinn 1 til trinn 3 i "[Ta ut harddisken"](#page-15-0).
- 4 Ta av [tastaturet.](#page-26-0)
- 5 Følg fremgangmåten fra trinn 1 til trinn 8 i ["Ta av håndleddstøtten"](#page-30-0).

#### Fremgangsmåte

1 Koble høyttalerkabelen fra hovedkortet.

Skyv høyttalerkabelen gjennom sporet på datamaskinbasen.

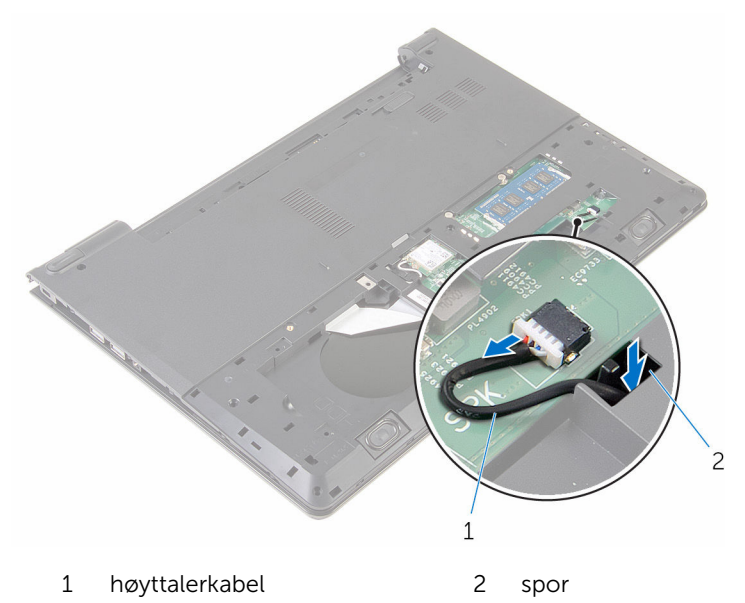

- 3 Snu datamaskinen opp ned, og åpne skjermen.
- Noter deg hvordan høyttalerkabelen er lagt, og ta kabelen ut av kabelføringene på datamaskinbasen.

Løft høyttalerne sammen med høyttalerkabelen av datamaskinbasen.

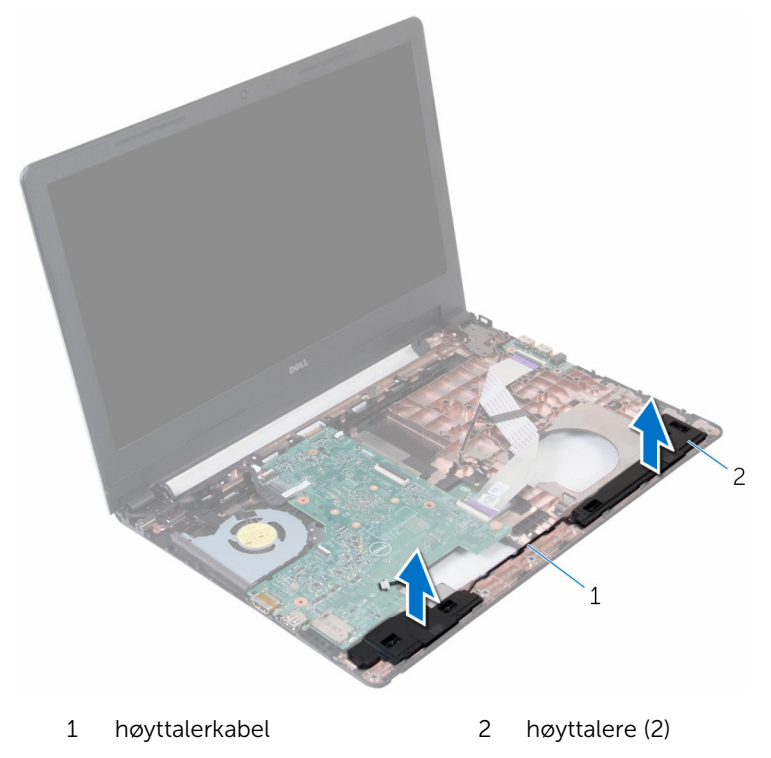

### Sette inn høyttalerne

ADVARSEL: Før du gjør noe arbeid inne i datamaskinen, må du lese sikkerhetsinformasjonen som fulgte med datamaskinen og følge trinnene i [Før du gjør noe arbeid inne i datamaskinen.](#page-8-0) Etter at du har gjort noe arbeid inne i datamaskinen, skal du følge instruksjonene i [Etter at du har gjort noe arbeid inne i datamaskinen.](#page-10-0) Se mer informasjon om gode arbeidsvaner på hjemmesiden for overholdelse av forskrifter på www.dell.com/regulatory\_compliance.

#### Fremgangsmåte

- 1 Bruk justeringsposter for å justere og plassere høyttalerne på håndleddstøtten.
- 2 Før høyttalerkabelen gjennom kabelføringene på håndleddsstøtten.
- 3 Snu datamaskinen.
- 4 Skyv høyttalerkabelen gjennom sporet på datamaskinbasen, og koble høyttalerkabelen til hovedkortet.

- 1 Følg fremgangsmåten fra trinn 2 til trinn 6 i ["Sette på håndleddstøtten](#page-35-0)".
- 2 Sett på [tastaturet.](#page-29-0)
- 3 Følg fremgangsmåten fra trinn 3 til trinn 6 i ["Sette inn harddisken](#page-18-0)".
- 4 Sett på [bunnpanelet](#page-14-0).
- 5 Sett inn [batteriet.](#page-12-0)

# Ta ut I/U-kortet

ADVARSEL: Før du gjør noe arbeid inne i datamaskinen, må du lese sikkerhetsinformasjonen som fulgte med datamaskinen og følge trinnene i [Før du gjør noe arbeid inne i datamaskinen.](#page-8-0) Etter at du har gjort noe arbeid inne i datamaskinen, skal du følge instruksjonene i [Etter at du har gjort noe arbeid inne i datamaskinen.](#page-10-0) Se mer informasjon om gode arbeidsvaner på hjemmesiden for overholdelse av forskrifter på www.dell.com/regulatory\_compliance.

#### Før jobben

- 1 Ta ut [batteriet](#page-11-0)
- 2 Ta av [bunnpanelet.](#page-13-0)
- 3 Følg fremgangmåten fra trinn 1 til trinn 3 i "[Ta ut harddisken"](#page-15-0).
- 4 Ta av [tastaturet.](#page-26-0)
- 5 Følg fremgangmåten fra trinn 1 til trinn 8 i ["Ta av håndleddstøtten"](#page-30-0).

#### Fremgangsmåte

- 1 Åpne låsen, og koble fra I/U-kortkabelen fra I/U-kortet.
- 2 Skru ut skruen som fester I/U-kortet til datamaskinbasen.

Løft I/U-kortet ut av datamaskinbasen.

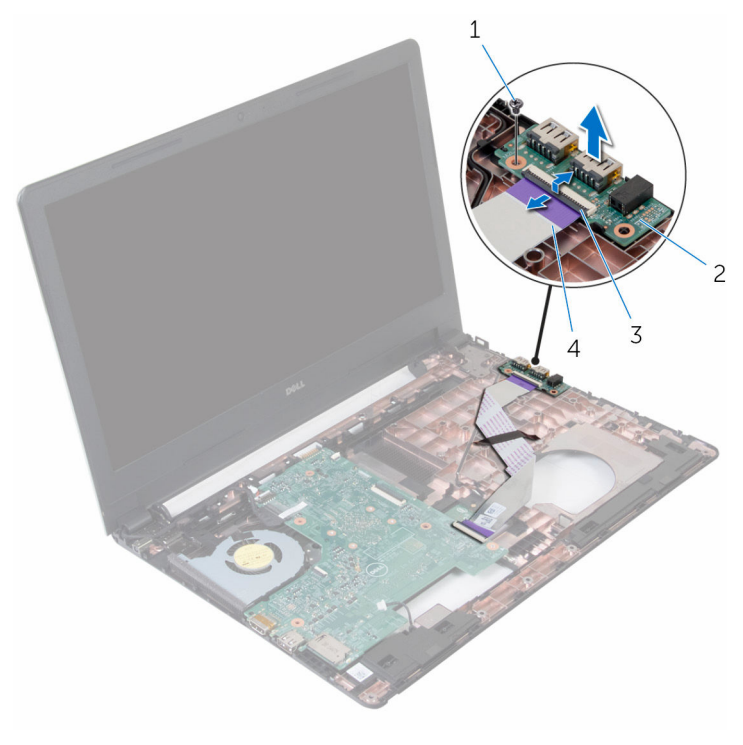

- 
- 
- skrue 2 I/U-kort
- lås 4 I/U-kortkabel

# Sette inn I/U-kortet

ADVARSEL: Før du gjør noe arbeid inne i datamaskinen, må du lese sikkerhetsinformasjonen som fulgte med datamaskinen og følge trinnene i [Før du gjør noe arbeid inne i datamaskinen.](#page-8-0) Etter at du har gjort noe arbeid inne i datamaskinen, skal du følge instruksjonene i [Etter at du har gjort noe arbeid inne i datamaskinen.](#page-10-0) Se mer informasjon om gode arbeidsvaner på hjemmesiden for overholdelse av forskrifter på www.dell.com/regulatory\_compliance.

#### Fremgangsmåte

- 1 Juster skruehullet på I/U-kortet etter skruehullet på datamaskinen.
- 2 Skru inn skruen som fester I/U-kortet til datamaskinbasen.
- 3 Skyv I/U-kortkabelen inn i kontakten på I/U-kortet, og lukk låsen for å feste kabelen.

- 1 Følg fremgangsmåten fra trinn 2 til trinn 6 i ["Sette på håndleddstøtten](#page-35-0)".
- 2 Sett på [tastaturet.](#page-29-0)
- 3 Følg fremgangsmåten fra trinn 3 til trinn 6 i ["Sette inn harddisken](#page-18-0)".
- 4 Sett på [bunnpanelet](#page-14-0).
- 5 Sett inn [batteriet.](#page-12-0)

# Fjerne hovedkortet

ADVARSEL: Før du gjør noe arbeid inne i datamaskinen, må du lese sikkerhetsinformasjonen som fulgte med datamaskinen og følge trinnene i [Før du gjør noe arbeid inne i datamaskinen.](#page-8-0) Etter at du har gjort noe arbeid inne i datamaskinen, skal du følge instruksjonene i [Etter at du har gjort noe arbeid inne i datamaskinen.](#page-10-0) Se mer informasjon om gode arbeidsvaner på hjemmesiden for overholdelse av forskrifter på www.dell.com/regulatory\_compliance.

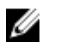

MERK: Datamaskinens servicemerke er lagret inne i hovedkortet. Servicemerket må legges inn i BIOS-oppsettprogrammet etter at hovedkortet er byttet ut.

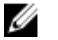

MERK: Når hovedkortet fjernes, fjernes alle endringer som er gjort til BIOS ved bruk av BIOS-oppsettprogrammet. Endringene må gjøres på nytt etter at hovedkortet er satt inn.

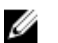

MERK: Før du kobler kablene fra hovedkortet, må du merke deg plasseringen av kontaktene, slik at du kan koble riktig til igjen etter at du har skiftet ut hovedkortet.

#### Før jobben

- 1 Ta ut [batteriet](#page-11-0)
- 2 Ta av [bunnpanelet.](#page-13-0)
- 3 Følg fremgangmåten fra trinn 1 til trinn 3 i "[Ta ut harddisken"](#page-15-0).
- 4 Ta ut [minnemodulen](#page-19-0).
- 5 Ta ut [trådløskortet](#page-23-0).
- **6** Ta av [tastaturet.](#page-26-0)
- 7 Følg fremgangmåten fra trinn 1 til trinn 8 i ["Ta av håndleddstøtten"](#page-30-0).

#### <span id="page-53-0"></span>Fremgangsmåte

Koble høyttalerkabelen fra hovedkortet.

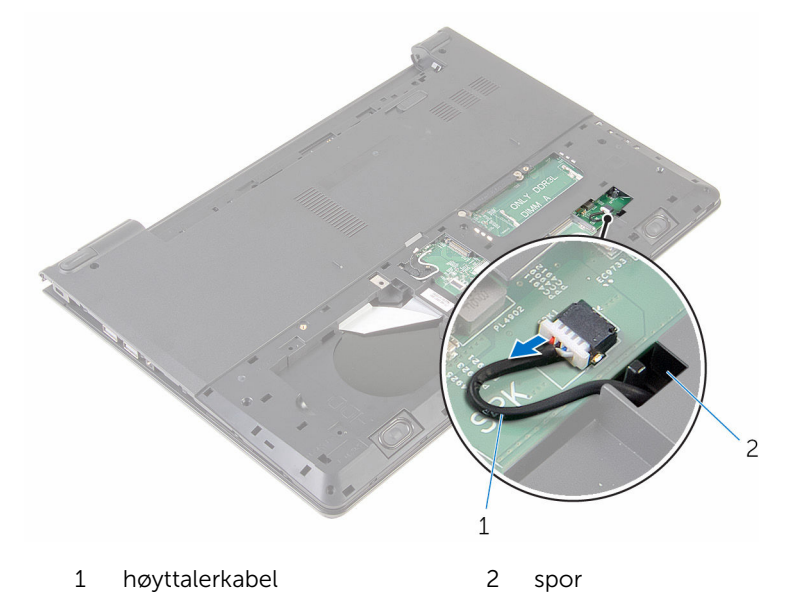

- Snu datamaskinen opp-ned, og åpne skjermen så langt som mulig.
- Fjern teipen som fester skjermkabelen til hovedkortet.
- Åpne låsene, og koble skjermkabelen og I/U-kortkabelen fra hovedkortet.

Koble kabelen til strømadapterporten fra hovedkortet.

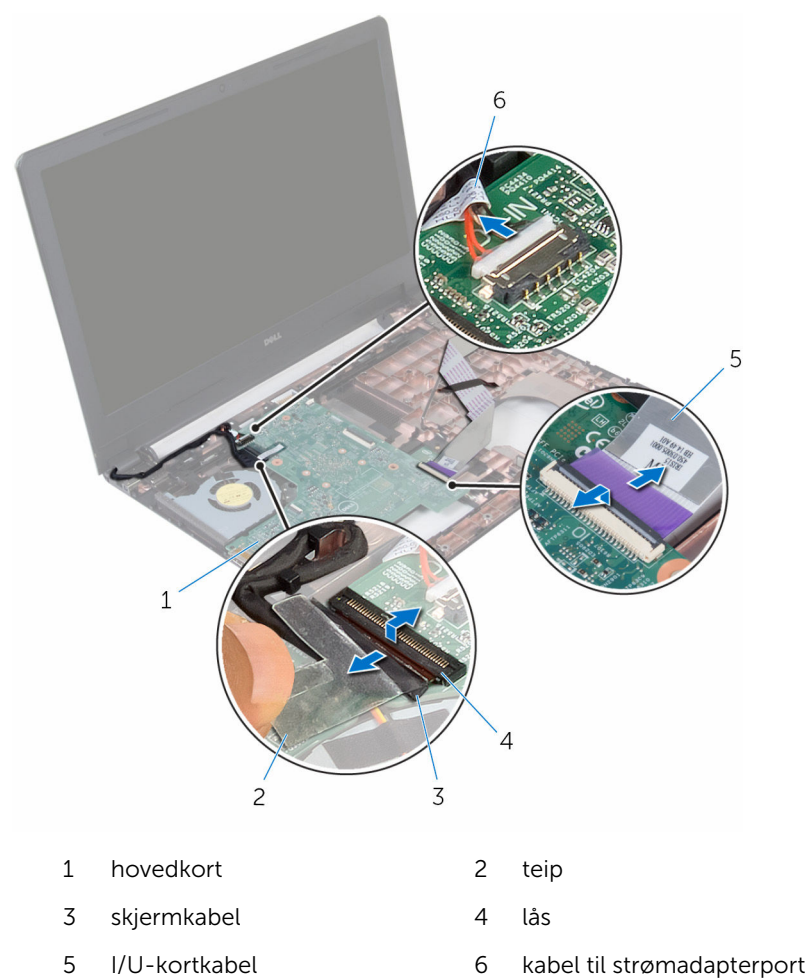

Skru ut skruen som fester hovedkortet til datamaskinbasen.

Løft hovedkortet ut av datamaskinbasen.

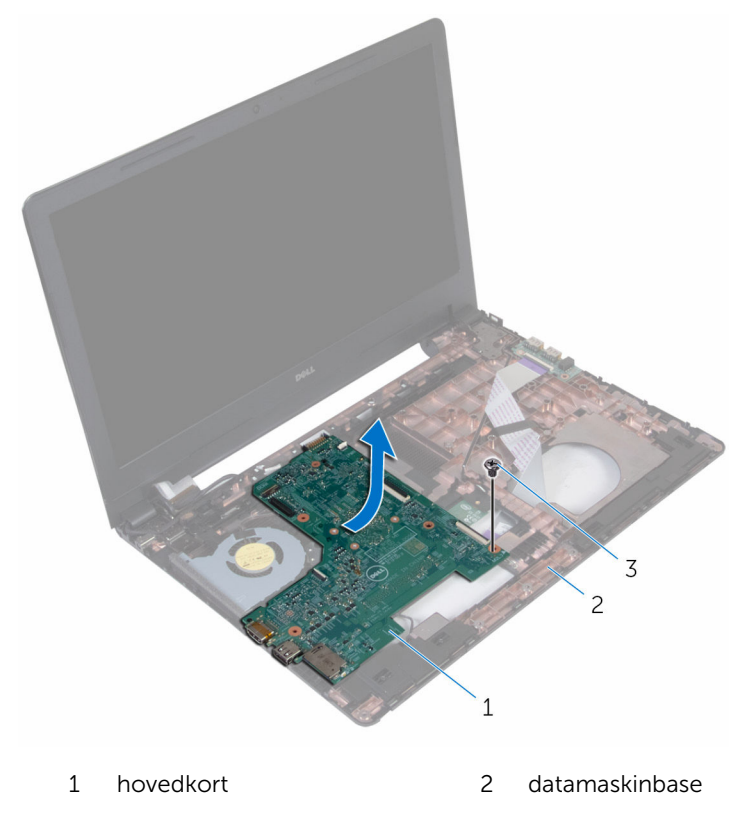

- skrue
- 8 Snu hovedkortet, og ta ut [klokkebatteriet](#page-58-0).
- 9 Følg fremgangsmåten fra trinn 2 til trinn 4 i ["Ta ut varmeavlederen"](#page-61-0).

### <span id="page-56-0"></span>Sette inn hovedkortet

ADVARSEL: Før du gjør noe arbeid inne i datamaskinen, må du lese sikkerhetsinformasjonen som fulgte med datamaskinen og følge trinnene i [Før du gjør noe arbeid inne i datamaskinen.](#page-8-0) Etter at du har gjort noe arbeid inne i datamaskinen, skal du følge instruksjonene i [Etter at du har gjort noe arbeid inne i datamaskinen.](#page-10-0) Se mer informasjon om gode arbeidsvaner på hjemmesiden for overholdelse av forskrifter på www.dell.com/regulatory\_compliance.

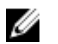

MERK: Datamaskinens servicemerke er lagret inne i hovedkortet. Servicemerket må legges inn i BIOS-oppsettprogrammet etter at hovedkortet er byttet ut.

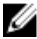

MERK: Når hovedkortet fjernes, fjernes alle endringer som er gjort til BIOS ved bruk av BIOS-oppsettprogrammet. Endringene må gjøres på nytt etter at hovedkortet er satt inn.

#### Fremgangsmåte

- 1 Følg fremgangsmåten fra trinn 2 til trinn 4 i ["Sette inn varmeavlederen](#page-63-0)".
- 2 Sett inn [klokkebatteriet](#page-60-0).

#### FORSIKTIG: For å unngå skade på hovedkortet må du sørge for at ingen kabler er plassert under det.

- 3 Juster skruehullet på hovedkortet etter skruehullet i datamaskinbasen.
- 4 Skru inn skruen som fester hovedkortet til datamaskinbasen.
- 5 Koble kabelen til strømadapterporten til hovedkortet.
- 6 Skyv skjermkabelen inn i kontakten på hovedkortet, og lukk låsen for å feste kabelen.
- 7 Fest teipen som fester skjermkabelen til hovedkortet.
- 8 Skyv I/U-kabelen inn i kontakten på hovedkortet, og lukk låsen for å feste kabelen.
- 9 Lukk skjermen, og snu datamaskinen.
- 10 Koble høyttalerkabelen til hovedkortet.

- 1 Følg fremgangsmåten fra trinn 2 til trinn 6 i ["Sette på håndleddstøtten](#page-35-0)".
- 2 Sett på [tastaturet.](#page-29-0)
- 3 Sett inn [trådløskortet.](#page-25-0)
- 4 Sett inn [minnemodulen](#page-21-0).
- 5 Følg fremgangsmåten fra trinn 3 til trinn 6 i ["Sette inn harddisken](#page-18-0)".
- **6** Sett inn **batteriet**.
- 7 Sett på [bunnpanelet](#page-14-0).

# <span id="page-58-0"></span>Ta ut klokkebatteriet

ADVARSEL: Før du gjør noe arbeid inne i datamaskinen, må du lese sikkerhetsinformasjonen som fulgte med datamaskinen og følge trinnene i [Før du gjør noe arbeid inne i datamaskinen.](#page-8-0) Etter at du har gjort noe arbeid inne i datamaskinen, skal du følge instruksjonene i [Etter at du har gjort noe arbeid inne i datamaskinen.](#page-10-0) Se mer informasjon om gode arbeidsvaner på hjemmesiden for overholdelse av forskrifter på www.dell.com/regulatory\_compliance.

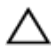

FORSIKTIG: Når du tar ut klokkebatteriet, blir BIOS-innstillingene tilbakestilt til standardverdiene. Det anbefales at du noterer ned BIOSinnstillingene før du tar ut klokkebatteriet.

#### Før jobben

- 1 Ta ut [batteriet](#page-11-0)
- 2 Ta av [bunnpanelet.](#page-13-0)
- **3** Følg fremgangmåten fra trinn 1 til trinn 3 i "[Ta ut harddisken"](#page-15-0).
- 4 Ta ut [minnemodulen](#page-19-0).
- 5 Ta ut [trådløskortet](#page-23-0).
- 6 Ta av [tastaturet.](#page-26-0)
- 7 Følg fremgangmåten fra trinn 1 til trinn 8 i ["Ta av håndleddstøtten"](#page-30-0).
- 8 Følg fremgangsmåten fra trinn 1 til trinn 7 i "[Ta ut hovedkortet"](#page-53-0).

#### Fremgangsmåte

Bruk en plastspiss til å lirke klokkebatteriet forsiktig ut av batterikontakten på datamaskinbasen.

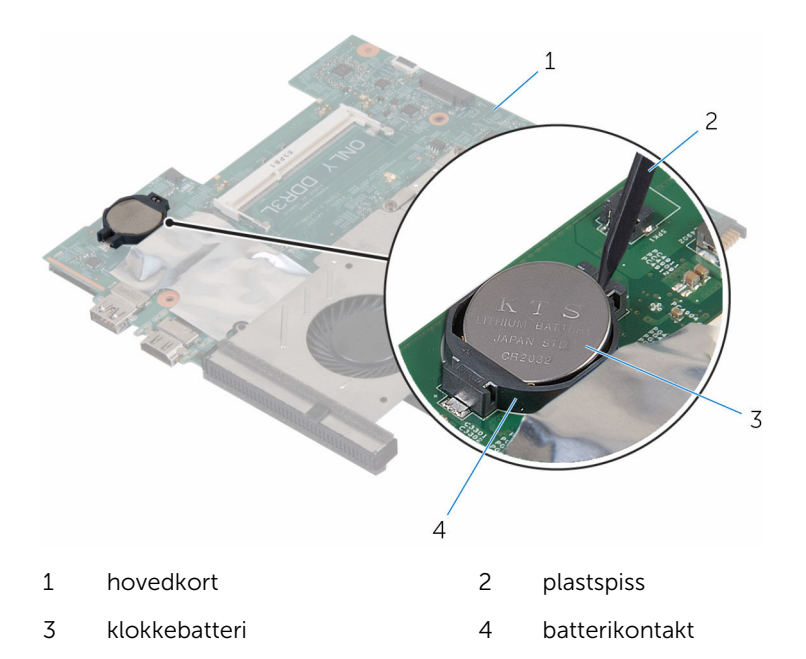

# <span id="page-60-0"></span>Sette inn klokkebatteriet

ADVARSEL: Før du gjør noe arbeid inne i datamaskinen, må du lese sikkerhetsinformasjonen som fulgte med datamaskinen og følge trinnene i [Før du gjør noe arbeid inne i datamaskinen.](#page-8-0) Etter at du har gjort noe arbeid inne i datamaskinen, skal du følge instruksjonene i [Etter at du har gjort noe arbeid inne i datamaskinen.](#page-10-0) Se mer informasjon om gode arbeidsvaner på hjemmesiden for overholdelse av forskrifter på www.dell.com/regulatory\_compliance.

#### Fremgangsmåte

Vend den positive siden opp, og klikk klokkebatteriet i batterikontakten på hovedkortet.

- 1 Følg fremgangsmåten fra trinn 3 til trinn 10 i "[Sette inn hovedkortet"](#page-56-0).
- 2 Følg fremgangsmåten fra trinn 2 til trinn 6 i ["Sette på håndleddstøtten](#page-35-0)".
- 3 Sett på [tastaturet.](#page-29-0)
- 4 Sett inn [trådløskortet.](#page-25-0)
- 5 Sett inn [minnemodulen](#page-21-0).
- 6 Følg fremgangsmåten fra trinn 3 til trinn 6 i ["Sette inn harddisken](#page-18-0)".
- 7 Sett inn [batteriet.](#page-12-0)
- 8 Sett på [bunnpanelet](#page-14-0).

### <span id="page-61-0"></span>Ta av varmeavlederen

ADVARSEL: Før du gjør noe arbeid inne i datamaskinen, må du lese sikkerhetsinformasjonen som fulgte med datamaskinen og følge trinnene i [Før du gjør noe arbeid inne i datamaskinen.](#page-8-0) Etter at du har gjort noe arbeid inne i datamaskinen, skal du følge instruksjonene i [Etter at du har gjort noe arbeid inne i datamaskinen.](#page-10-0) Se mer informasjon om gode arbeidsvaner på hjemmesiden for overholdelse av forskrifter på www.dell.com/regulatory\_compliance.

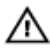

ADVARSEL: Varmeavlederenheten kan bli svært varm under normal drift. La varmeavlederen bli kald nok før du tar på den.

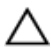

FORSIKTIG: For å sikre maksimal avkjøling av prosessoren må du ikke berøre varmeoverføringsområdene på varmeavlederen. Olje fra huden din kan redusere varmeoverføringsegenskapene til kjølepastaen.

#### Før jobben

- 1 Ta ut [batteriet](#page-11-0)
- 2 Ta av [bunnpanelet.](#page-13-0)
- **3** Følg fremgangmåten fra trinn 1 til trinn 3 i "[Ta ut harddisken"](#page-15-0).
- 4 Ta ut [minnemodulen](#page-19-0).
- 5 Ta ut [trådløskortet](#page-23-0).
- **6** Ta av [tastaturet.](#page-26-0)
- 7 Følg fremgangmåten fra trinn 1 til trinn 8 i ["Ta av håndleddstøtten"](#page-30-0).
- 8 Følg fremgangsmåten fra trinn 1 til trinn 7 i "[Ta ut hovedkortet"](#page-53-0).

#### Fremgangsmåte

- 1 Snu hovedkortet.
- 2 Koble viftekabelen fra hovedkortet

Løsne i rekkefølge som angitt på varmeavlederen, festeskruene som fester varmeavlederen til hovedkortet.

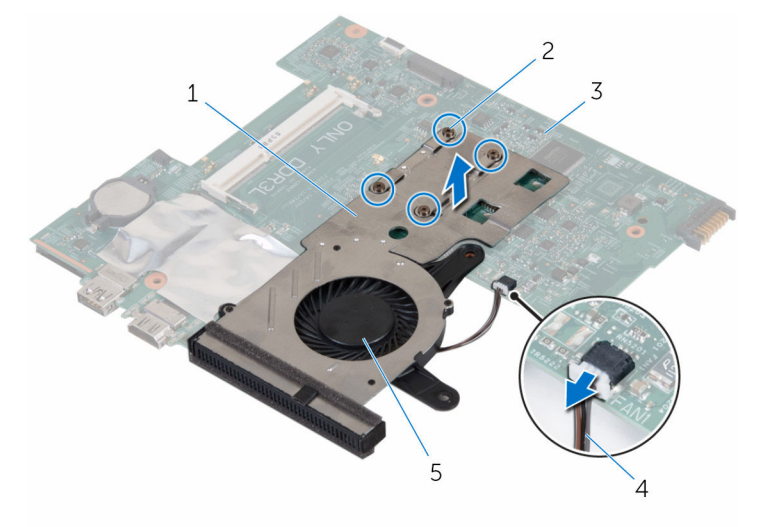

- varmeavleder 2 festeskruer (4)
- 3 hovedkort 1 4 viftekabel
- vifte
- Løft kjøleenheten vekk fra hovedkortet.
- 5 Ta ut [viften.](#page-65-0)

### <span id="page-63-0"></span>Sette inn varmeavlederen

ADVARSEL: Før du gjør noe arbeid inne i datamaskinen, må du lese sikkerhetsinformasjonen som fulgte med datamaskinen og følge trinnene i [Før du gjør noe arbeid inne i datamaskinen.](#page-8-0) Etter at du har gjort noe arbeid inne i datamaskinen, skal du følge instruksjonene i [Etter at du har gjort noe arbeid inne i datamaskinen.](#page-10-0) Se mer informasjon om gode arbeidsvaner på hjemmesiden for overholdelse av forskrifter på www.dell.com/regulatory\_compliance.

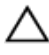

FORSIKTIG: Feil justering av varmeavlederen kan forårsake skade på hovedkortet og prosessoren.

MERK: Det opprinnelige smørefettet kan brukes på nytt hvis det opprinnelige hovedkortet og varmeavlederen installeres på nytt sammen. Hvis hovedkortet eller varmeavlederen skiftes ut, skal den termiske puten som følger med settet, brukes for å sikre at det oppnås termisk konduktivitet.

#### Fremgangsmåte

- 1 Sett inn [viften](#page-67-0).
- 2 Juster skruehullene på kjøleenheten etter skruehullene på hovedkortet.
- 3 Trekk til i rekkefølge (angitt på varmeavlederen) festeskruene som fester kjøleenheten til hovedkortet.
- 4 Koble viftekabelen til hovedkortet.

- 1 Følg fremgangsmåten fra trinn 3 til trinn 10 i "[Sette inn hovedkortet"](#page-56-0).
- 2 Følg fremgangsmåten fra trinn 2 til trinn 6 i ["Settepå håndleddstøtten"](#page-35-0).
- 3 Sett på [tastaturet.](#page-29-0)
- 4 Sett inn [trådløskortet.](#page-25-0)
- 5 Sett inn [minnemodulen](#page-21-0).
- 6 Følg fremgangsmåten fra trinn 3 til trinn 6 i ["Sette inn harddisken](#page-18-0)".
- 7 Sett inn [batteriet.](#page-12-0)
- 8 Sett på [bunnpanelet](#page-14-0).

### Ta ut viften

ADVARSEL: Før du gjør noe arbeid inne i datamaskinen, må du lese sikkerhetsinformasjonen som fulgte med datamaskinen og følge trinnene i [Før du gjør noe arbeid inne i datamaskinen.](#page-8-0) Etter at du har gjort noe arbeid inne i datamaskinen, skal du følge instruksjonene i [Etter at du har gjort noe arbeid inne i datamaskinen.](#page-10-0) Se mer informasjon om gode arbeidsvaner på hjemmesiden for overholdelse av forskrifter på www.dell.com/regulatory\_compliance.

#### Før jobben

- 1 Ta ut [batteriet](#page-11-0)
- 2 Ta av [bunnpanelet.](#page-13-0)
- 3 Følg fremgangmåten fra trinn 1 til trinn 3 i "[Ta ut harddisken"](#page-15-0).
- 4 Ta ut [minnemodulen](#page-19-0).
- 5 Ta ut [trådløskortet](#page-23-0).
- **6** Ta av [tastaturet.](#page-26-0)
- 7 Følg fremgangmåten fra trinn 1 til trinn 8 i ["Ta av håndleddstøtten"](#page-30-0).
- 8 Følg fremgangsmåten fra trinn 1 til trinn 7 i "[Ta ut hovedkortet"](#page-53-0).
- 9 Følg fremgangsmåten fra trinn 1 til trinn 4 i ["Ta ut varmeavlederen"](#page-61-0).

### <span id="page-65-0"></span>Fremgangsmåte

Skru ut skruene som fester viften til varmeavlederen.

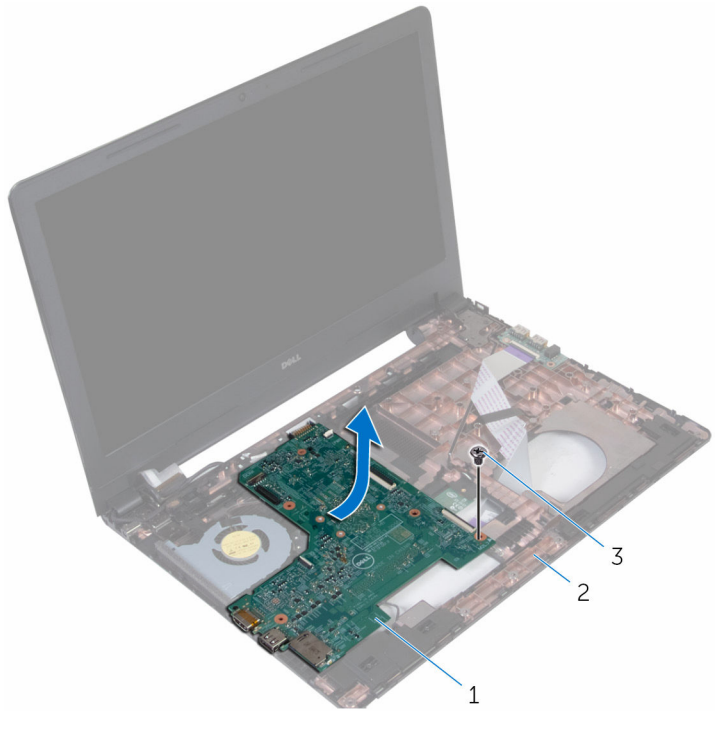

- Kjøleenhet 2 vifte
- skruer (3)
- Snu kjøleenheten.

Løft viften av varmeavlederen med grafisk prosessor.

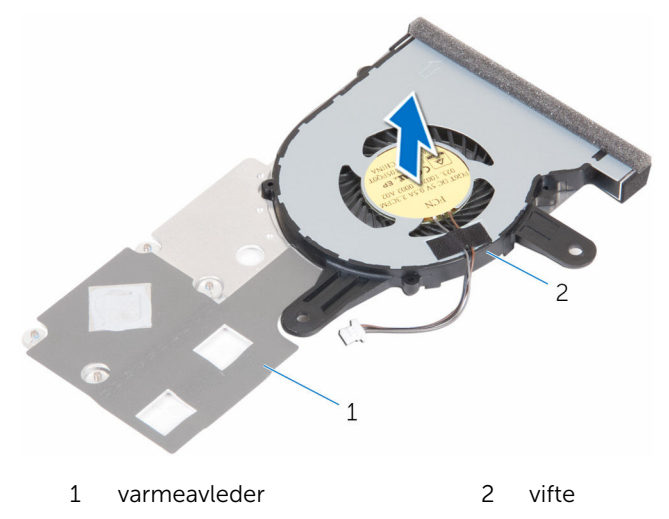

# <span id="page-67-0"></span>Sette inn viften

ADVARSEL: Før du gjør noe arbeid inne i datamaskinen, må du lese sikkerhetsinformasjonen som fulgte med datamaskinen og følge trinnene i [Før du gjør noe arbeid inne i datamaskinen.](#page-8-0) Etter at du har gjort noe arbeid inne i datamaskinen, skal du følge instruksjonene i [Etter at du har gjort noe arbeid inne i datamaskinen.](#page-10-0) Se mer informasjon om gode arbeidsvaner på hjemmesiden for overholdelse av forskrifter på www.dell.com/regulatory\_compliance.

#### Fremgangsmåte

- 1 Plasser viften på varmeavlederen.
- 2 Snu kjøleenheten.
- **3** Skru i skruene som fester viften til varmeavlederen.

- 1 Følg fremgangsmåten fra trinn 2 til trinn 4 i ["vSette inn varmeavlederen](#page-63-0)".
- 2 Følg fremgangsmåten fra trinn 3 til trinn 10 i "[Sette inn hovedkortet"](#page-56-0).
- 3 Følg fremgangsmåten fra trinn 2 til trinn 6 i ["Sette på håndleddstøtten](#page-35-0)".
- 4 Sett på [tastaturet.](#page-29-0)
- 5 Sett inn [trådløskortet.](#page-25-0)
- 6 Sett inn [minnemodulen](#page-21-0).
- 7 Følg fremgangsmåten fra trinn 3 til trinn 6 i ["Sette inn harddisken](#page-18-0)".
- 8 Sett inn [batteriet.](#page-12-0)
- 9 Sett på [bunnpanelet](#page-14-0).

### Ta av skjermenheten

ADVARSEL: Før du gjør noe arbeid inne i datamaskinen, må du lese sikkerhetsinformasjonen som fulgte med datamaskinen og følge trinnene i [Før du gjør noe arbeid inne i datamaskinen.](#page-8-0) Etter at du har gjort noe arbeid inne i datamaskinen, skal du følge instruksjonene i [Etter at du har gjort noe arbeid inne i datamaskinen.](#page-10-0) Se mer informasjon om gode arbeidsvaner på hjemmesiden for overholdelse av forskrifter på www.dell.com/regulatory\_compliance.

#### Før jobben

- 1 Ta ut [batteriet](#page-11-0)
- 2 Ta av [bunnpanelet.](#page-13-0)
- 3 Følg fremgangmåten fra trinn 1 til trinn 3 i "[Ta ut harddisken"](#page-15-0).
- 4 Ta ut [minnemodulen](#page-19-0).
- 5 Ta ut [trådløskortet](#page-23-0).
- **6** Ta av [tastaturet.](#page-26-0)
- 7 Følg fremgangmåten fra trinn 1 til trinn 8 i ["Ta av håndleddstøtten"](#page-30-0).
- 8 Følg fremgangsmåten fra trinn 1 til trinn 7 i "[Ta ut hovedkortet"](#page-53-0).

#### Fremgangsmåte

- 1 Snu datamaskinen opp-ned, og åpne skjermen så langt som mulig.
- 2 Noter deg føringen av antennekabelen, og fjern antennekablene fra kabelføringene på datamaskinbasen.

Noter deg føringen av skjermkabelen, og fjern kabelen fra kabelsføringene på datamaskinbasen.

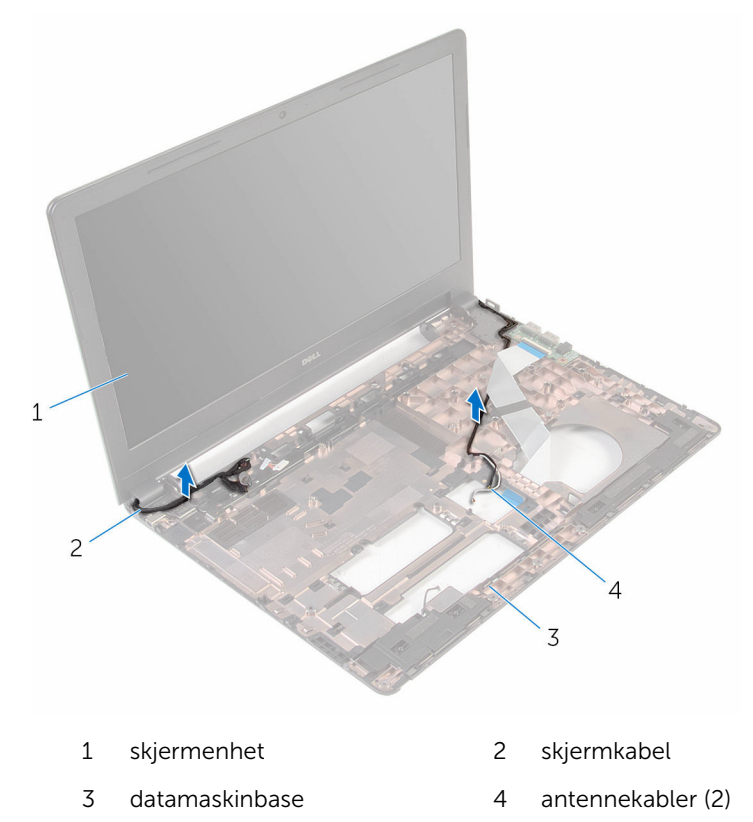

Skru ut skruene som fester skjermhengslene til datamaskinbasen.

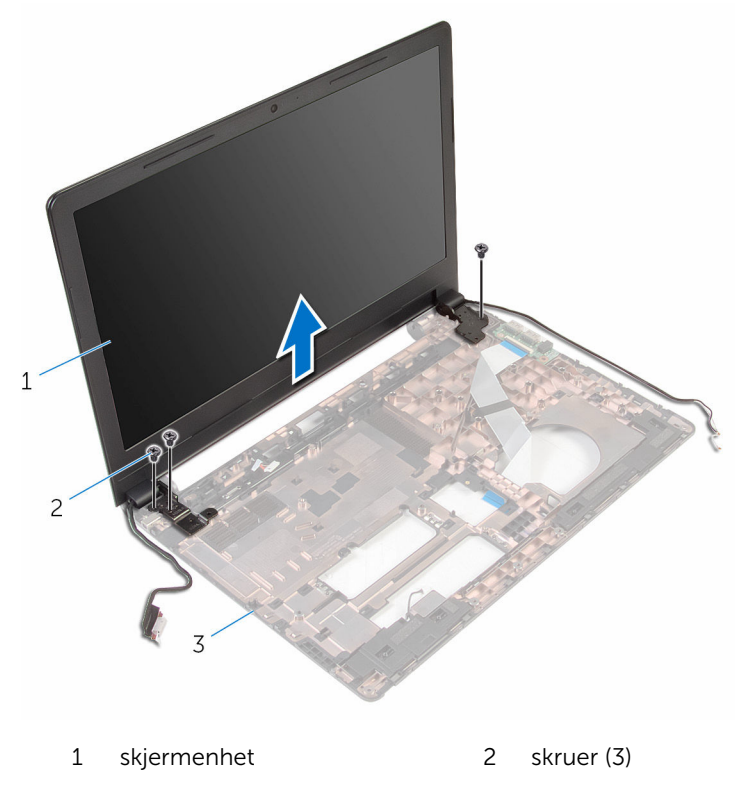

datamaskinbase

Løft skjermenheten forsiktig opp fra datamaskinbasen.

# Sette på skjermenheten

ADVARSEL: Før du gjør noe arbeid inne i datamaskinen, må du lese sikkerhetsinformasjonen som fulgte med datamaskinen og følge trinnene i [Før du gjør noe arbeid inne i datamaskinen.](#page-8-0) Etter at du har gjort noe arbeid inne i datamaskinen, skal du følge instruksjonene i [Etter at du har gjort noe arbeid inne i datamaskinen.](#page-10-0) Se mer informasjon om gode arbeidsvaner på hjemmesiden for overholdelse av forskrifter på www.dell.com/regulatory\_compliance.

#### Fremgangsmåte

- 1 Juster skruehullene på skjermhengslene etter skruehullene på datamaskinbasen.
- 2 Skru inn skruene som fester skjermenhengslene til datamaskinbasen.
- 3 Før skiermkabelen gjennom kabelføringene i datamaskinbasen.
- 4 Før antennekablene gjennom kabelføringene, og skyv kablene gjennom sporet i datamaskinbasen.
- 5 Lukk skjermen, og snu datamaskinen.

- 1 Følg fremgangsmåten fra trinn 3 til trinn 10 i "[Sette inn hovedkortet"](#page-56-0).
- 2 Følg fremgangsmåten fra trinn 2 til trinn 6 i ["Sette på håndleddstøtten](#page-35-0)".
- 3 Sett på [tastaturet.](#page-29-0)
- 4 Sett inn [trådløskortet.](#page-25-0)
- 5 Sett inn [minnemodulen](#page-21-0).
- 6 Følg fremgangsmåten fra trinn 3 til trinn 6 i ["Sette inn harddisken](#page-18-0)".
- 7 Sett på [bunnpanelet](#page-14-0).
- 8 Sett inn [batteriet.](#page-12-0)
### <span id="page-72-0"></span>Ta av skjermrammen

ADVARSEL: Før du gjør noe arbeid inne i datamaskinen, må du lese sikkerhetsinformasjonen som fulgte med datamaskinen og følge trinnene i [Før du gjør noe arbeid inne i datamaskinen.](#page-8-0) Etter at du har gjort noe arbeid inne i datamaskinen, skal du følge instruksjonene i [Etter at du har gjort noe arbeid inne i datamaskinen.](#page-10-0) Se mer informasjon om gode arbeidsvaner på hjemmesiden for overholdelse av forskrifter på www.dell.com/regulatory\_compliance.

### Før jobben

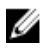

MERK: Disse instruksjonene gjelder bare bærbare maskiner uten berøringsskjerm.

- 1 Ta ut [batteriet](#page-11-0)
- 2 Ta av [bunnpanelet.](#page-13-0)
- 3 Følg fremgangmåten fra trinn 1 til trinn 3 i "[Ta ut harddisken"](#page-15-0).
- 4 Ta ut [minnemodulen](#page-19-0).
- 5 Ta ut [trådløskortet](#page-23-0).
- **6** Ta av [tastaturet.](#page-26-0)
- 7 Følg fremgangmåten fra trinn 1 til trinn 8 i ["Ta av håndleddstøtten"](#page-30-0).
- 8 Følg fremgangsmåten fra trinn 1 til trinn 7 i "[Ta ut hovedkortet"](#page-53-0).
- 9 Ta av [skjermenheten.](#page-68-0)

### Fremgangsmåte

1 Bruk fingertuppene til forsiktig å lirke opp kantene på innsiden av skjermrammen.

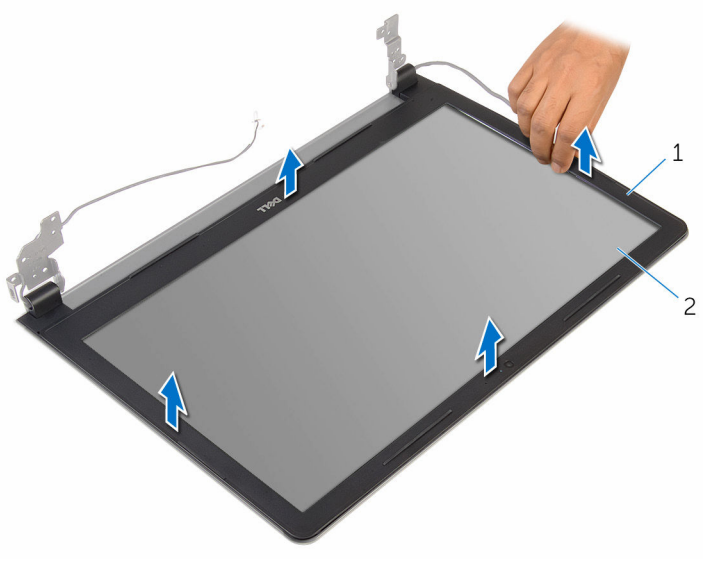

- 1 skjermramme 2 skjermpanel
- 2 Løft skjermrammen av skjermenheten.

### <span id="page-74-0"></span>Sette på skjermrammen

ADVARSEL: Før du gjør noe arbeid inne i datamaskinen, må du lese sikkerhetsinformasjonen som fulgte med datamaskinen og følge trinnene i [Før du gjør noe arbeid inne i datamaskinen.](#page-8-0) Etter at du har gjort noe arbeid inne i datamaskinen, skal du følge instruksjonene i [Etter at du har gjort noe arbeid inne i datamaskinen.](#page-10-0) Se mer informasjon om gode arbeidsvaner på hjemmesiden for overholdelse av forskrifter på www.dell.com/regulatory\_compliance.

### Fremgangsmåte

Juster skjermrammen etter det bakre skjermdekselet, og klikk skjermrammen forsiktig på plass.

- 1 Sett på [skjermenheten.](#page-71-0)
- 2 Følg fremgangsmåten fra trinn 3 til trinn 10 i "[Sette inn hovedkortet"](#page-56-0).
- 3 Følg fremgangsmåten fra trinn 2 til trinn 6 i ["Sette på håndleddstøtten](#page-35-0)".
- 4 Sett på [tastaturet.](#page-29-0)
- 5 Sett inn [trådløskortet.](#page-25-0)
- 6 Sett inn [minnemodulen](#page-21-0).
- 7 Følg fremgangsmåten fra trinn 3 til trinn 6 i ["Sette inn harddisken](#page-18-0)".
- 8 Sett på [bunnpanelet](#page-14-0).
- 9 Sett inn [batteriet.](#page-12-0)

### <span id="page-75-0"></span>Ta av skjermpanelet

ADVARSEL: Før du gjør noe arbeid inne i datamaskinen, må du lese sikkerhetsinformasjonen som fulgte med datamaskinen og følge trinnene i [Før du gjør noe arbeid inne i datamaskinen.](#page-8-0) Etter at du har gjort noe arbeid inne i datamaskinen, skal du følge instruksjonene i [Etter at du har gjort noe arbeid inne i datamaskinen.](#page-10-0) Se mer informasjon om gode arbeidsvaner på hjemmesiden for overholdelse av forskrifter på www.dell.com/regulatory\_compliance.

### Før jobben

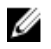

MERK: Disse instruksjonene gjelder bare bærbare maskiner uten berøringsskjerm.

- 1 Ta ut [batteriet](#page-11-0)
- 2 Ta av [bunnpanelet.](#page-13-0)
- 3 Følg fremgangmåten fra trinn 1 til trinn 3 i "[Ta ut harddisken"](#page-15-0).
- 4 Ta ut [minnemodulen](#page-19-0).
- 5 Ta ut [trådløskortet](#page-23-0).
- **6** Ta av [tastaturet.](#page-26-0)
- 7 Følg fremgangmåten fra trinn 1 til trinn 8 i ["Ta av håndleddstøtten"](#page-30-0).
- 8 Følg fremgangsmåten fra trinn 1 til trinn 7 i "[Ta ut hovedkortet"](#page-53-0).
- 9 Ta av [skjermenheten.](#page-68-0)
- 10 Ta av [skjermrammen.](#page-72-0)

#### Fremgangsmåte

1 Skru ut skruene som fester skjermpanelet til skjermens bakdeksel.

#### Snu skjermens bakdeksel.

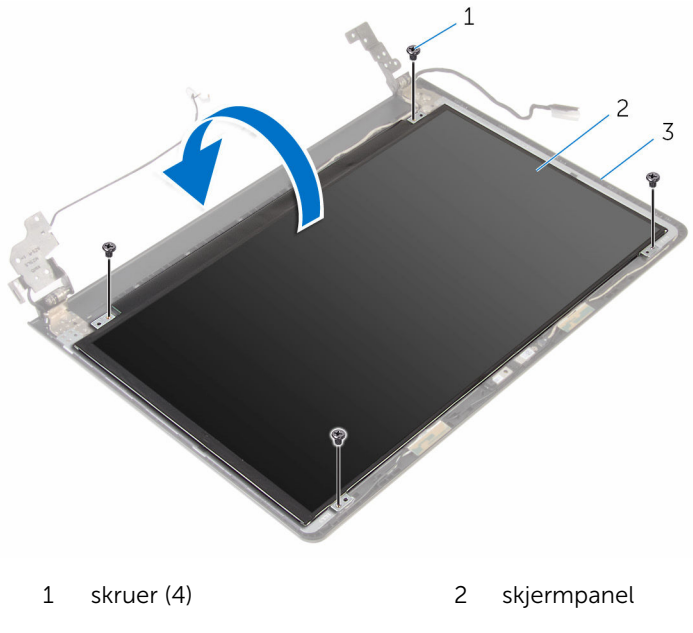

- skjermens bakdeksel
- Fjern teipen som fester skjermkabelen til skjermens bakdeksel.
- Åpne låsen, og koble skjermkabelen fra skjermens bakdeksel.

Løft skjermpanelet av skjermens bakdeksel.

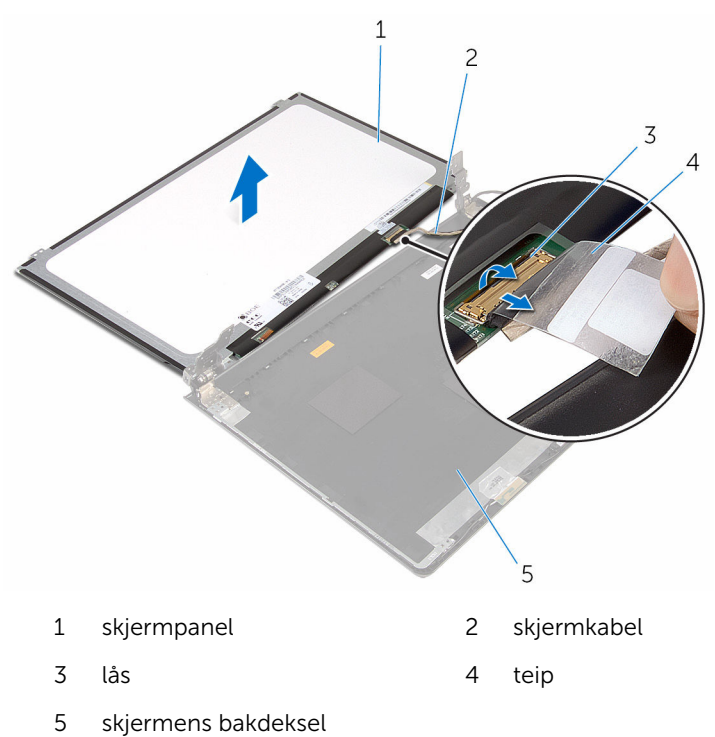

## <span id="page-78-0"></span>Sette på skjermpanelet

ADVARSEL: Før du gjør noe arbeid inne i datamaskinen, må du lese sikkerhetsinformasjonen som fulgte med datamaskinen og følge trinnene i [Før du gjør noe arbeid inne i datamaskinen.](#page-8-0) Etter at du har gjort noe arbeid inne i datamaskinen, skal du følge instruksjonene i [Etter at du har gjort noe arbeid inne i datamaskinen.](#page-10-0) Se mer informasjon om gode arbeidsvaner på hjemmesiden for overholdelse av forskrifter på www.dell.com/regulatory\_compliance.

### Fremgangsmåte

- 1 Skyv skjermkabelen inn i kontakten på skjermens bakdeksel, og lukk låsen for å feste kabelen.
- 2 Fest teipen som fester skjermkabelen til skjermens bakdeksel.
- 3 Snu skjermpanelet, og plasser det på skjermens bakdeksel.
- 4 Juster skruehullene på skjermpanelet etter skruehullene på skjermens bakdeksel.
- 5 Skru inn skruene som fester skjermpanelet til skjermens bakdeksel.

- 1 Sett på [skjermrammen](#page-74-0).
- 2 Sett på [skjermenheten.](#page-71-0)
- 3 Følg fremgangsmåten fra trinn 3 til trinn 10 i "[Sette inn hovedkortet"](#page-56-0).
- 4 Følg fremgangsmåten fra trinn 2 til trinn 6 i ["Sette på håndleddstøtten](#page-35-0)".
- 5 Sett på [tastaturet.](#page-29-0)
- 6 Sett inn [trådløskortet.](#page-25-0)
- 7 Sett inn [minnemodulen](#page-21-0).
- 8 Følg fremgangsmåten fra trinn 3 til trinn 6 i ["Sette inn harddisken](#page-18-0)".
- 9 Sett på [bunnpanelet](#page-14-0).
- 10 Sett inn [batteriet.](#page-12-0)

### Ta ut strømadapterporten

ADVARSEL: Før du gjør noe arbeid inne i datamaskinen, må du lese sikkerhetsinformasjonen som fulgte med datamaskinen og følge trinnene i [Før du gjør noe arbeid inne i datamaskinen.](#page-8-0) Etter at du har gjort noe arbeid inne i datamaskinen, skal du følge instruksjonene i [Etter at du har gjort noe arbeid inne i datamaskinen.](#page-10-0) Se mer informasjon om gode arbeidsvaner på hjemmesiden for overholdelse av forskrifter på www.dell.com/regulatory\_compliance.

### Før jobben

- 1 Ta ut [batteriet](#page-11-0)
- 2 Ta av [bunnpanelet.](#page-13-0)
- **3** Følg fremgangmåten fra trinn 1 til trinn 3 i "[Ta ut harddisken"](#page-15-0).
- 4 Ta ut [minnemodulen](#page-19-0).
- 5 Ta ut [trådløskortet](#page-23-0).
- **6** Ta av [tastaturet.](#page-26-0)
- 7 Følg fremgangmåten fra trinn 1 til trinn 8 i ["Ta av håndleddstøtten"](#page-30-0).
- 8 Følg fremgangsmåten fra trinn 1 til trinn 7 i "[Ta ut hovedkortet"](#page-53-0).
- 9 Ta av [skjermenheten.](#page-68-0)

### Fremgangsmåte

- 1 Noter deg hvordan strømadapterkabelen er lagt, og ta kabelen ut av kabelføringene på datamaskinbasen.
- 2 Skru ut skruen som fester strømadapterporten til datamaskinbasen.

Løft strømadapterporten sammen med kabelen ut av datamaskinbasen.

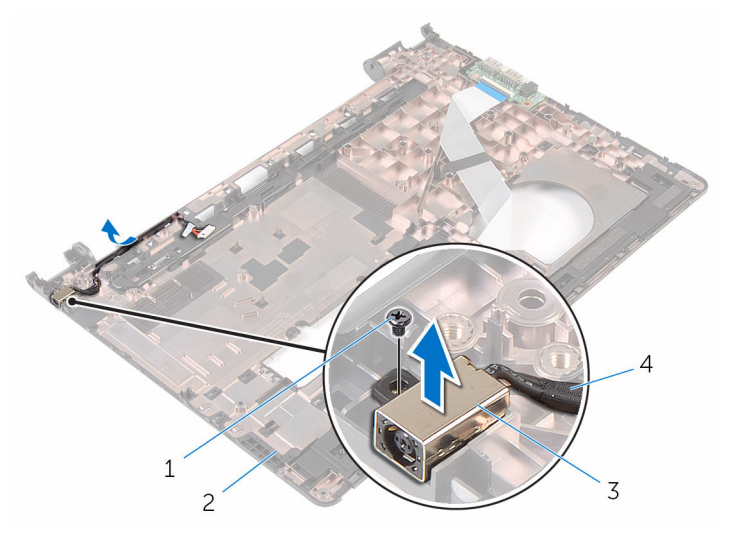

- 
- 
- skrue 2 datamaskinbase
- strømadapterport 4 kabel til strømadapterport

### Sette inn strømadapterporten

ADVARSEL: Før du gjør noe arbeid inne i datamaskinen, må du lese sikkerhetsinformasjonen som fulgte med datamaskinen og følge trinnene i [Før du gjør noe arbeid inne i datamaskinen.](#page-8-0) Etter at du har gjort noe arbeid inne i datamaskinen, skal du følge instruksjonene i [Etter at du har gjort noe arbeid inne i datamaskinen.](#page-10-0) Se mer informasjon om gode arbeidsvaner på hjemmesiden for overholdelse av forskrifter på www.dell.com/regulatory\_compliance.

### Fremgangsmåte

- 1 Sett strømadapterporten inn i sporet på datamaskinbasen.
- 2 Juster skruehullet på strømadapterporten etter skruehullet på datamaskinbasen.
- **3** Skru inn skruen som fester strømadapterporten til datamaskinbasen.
- 4 Koble kabelen til strømadapterporten til hovedkortet.
- 5 Før strømadapterkabelen gjennom kabelføringene på datamaskinbasen.

- 1 Sett på [skjermenheten.](#page-71-0)
- 2 Følg fremgangsmåten fra trinn 3 til trinn 10 i "[Sette inn hovedkortet"](#page-56-0).
- 3 Følg fremgangsmåten fra trinn 2 til trinn 6 i ["Sette på håndleddstøtten](#page-35-0)".
- 4 Sett på [tastaturet.](#page-29-0)
- 5 Sett inn [trådløskortet.](#page-25-0)
- **6** Sett inn [minnemodulen](#page-21-0).
- 7 Følg fremgangsmåten fra trinn 3 til trinn 6 i ["Sette inn harddisken](#page-18-0)".
- 8 Sett på [bunnpanelet](#page-13-0).
- 9 Sett inn [batteriet.](#page-12-0)

### Fjerne kameraet

ADVARSEL: Før du gjør noe arbeid inne i datamaskinen, må du lese sikkerhetsinformasjonen som fulgte med datamaskinen og følge trinnene i [Før du gjør noe arbeid inne i datamaskinen.](#page-8-0) Etter at du har gjort noe arbeid inne i datamaskinen, skal du følge instruksjonene i [Etter at du har gjort noe arbeid inne i datamaskinen.](#page-10-0) Se mer informasjon om gode arbeidsvaner på hjemmesiden for overholdelse av forskrifter på www.dell.com/regulatory\_compliance.

### Før jobben

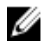

MERK: Disse instruksjonene gjelder bare bærbare maskiner uten berøringsskjerm.

- 1 Ta ut [batteriet](#page-11-0)
- 2 Ta av [bunnpanelet.](#page-13-0)
- 3 Følg fremgangmåten fra trinn 1 til trinn 3 i "[Ta ut harddisken"](#page-15-0).
- 4 Ta ut [minnemodulen](#page-19-0).
- 5 Ta ut [trådløskortet](#page-23-0).
- **6** Ta av [tastaturet.](#page-26-0)
- 7 Fjern [håndleddstøtten](#page-30-0).
- 8 Ta ut [hovedkortet.](#page-52-0)
- 9 Ta av [skjermenheten.](#page-68-0)
- 10 Ta av [skjermrammen.](#page-72-0)

#### Fremgangsmåte

1 Bruk plastspissen for å lirke kameraet forsiktig av skjermens bakdeksel.

Koble kamerakabelen fra kameraet.

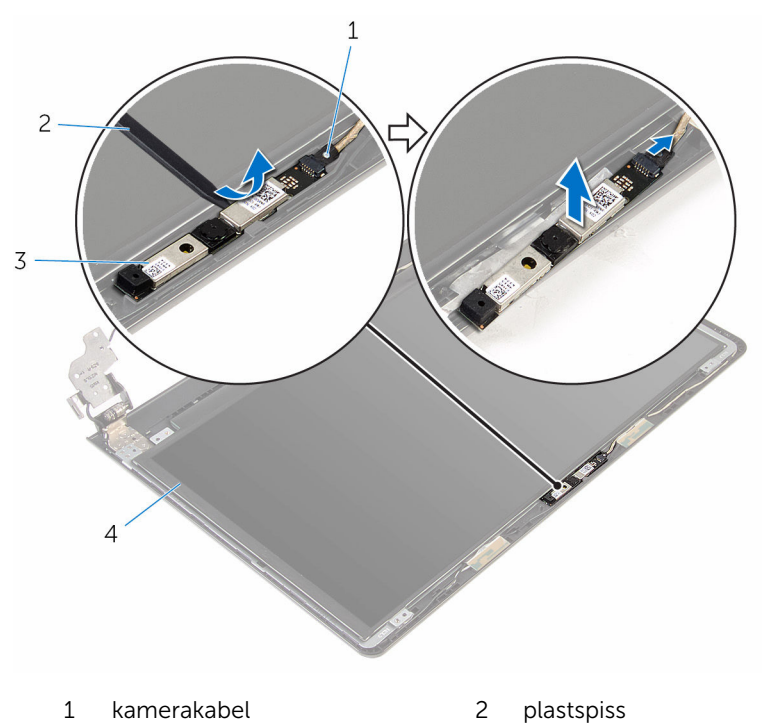

kamera

### Sette inn kameraet

ADVARSEL: Før du gjør noe arbeid inne i datamaskinen, må du lese sikkerhetsinformasjonen som fulgte med datamaskinen og følge trinnene i [Før du gjør noe arbeid inne i datamaskinen.](#page-8-0) Etter at du har gjort noe arbeid inne i datamaskinen, skal du følge instruksjonene i [Etter at du har gjort noe arbeid inne i datamaskinen.](#page-10-0) Se mer informasjon om gode arbeidsvaner på hjemmesiden for overholdelse av forskrifter på www.dell.com/regulatory\_compliance.

#### Fremgangsmåte

- 1 Koble kamerakabelen til kameraet.
- 2 Juster kameraet etter justeringspinnene på skjermens bakdeksel, og la kameraet klikke på plass.

- 1 Sett på [skjermrammen](#page-74-0).
- 2 Sett på [skjermenheten.](#page-71-0)
- **3** Sett inn [hovedkortet](#page-56-0).
- 4 Sett på plass [håndleddstøtten.](#page-35-0)
- 5 Sett på [tastaturet.](#page-29-0)
- 6 Sett inn [trådløskortet.](#page-25-0)
- 7 Sett inn [minnemodulen](#page-21-0).
- 8 Følg fremgangsmåten fra trinn 3 til trinn 6 i ["Sette inn harddisken](#page-18-0)".
- 9 Sett på [bunnpanelet](#page-14-0).
- 10 Sett inn [batteriet.](#page-12-0)

### Ta av skjermhengslene

ADVARSEL: Før du gjør noe arbeid inne i datamaskinen, må du lese sikkerhetsinformasjonen som fulgte med datamaskinen og følge trinnene i [Før du gjør noe arbeid inne i datamaskinen.](#page-8-0) Etter at du har gjort noe arbeid inne i datamaskinen, skal du følge instruksjonene i [Etter at du har gjort noe arbeid inne i datamaskinen.](#page-10-0) Se mer informasjon om gode arbeidsvaner på hjemmesiden for overholdelse av forskrifter på www.dell.com/regulatory\_compliance.

### Før jobben

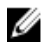

MERK: Disse instruksjonene gjelder bare bærbare maskiner uten berøringsskjerm.

- 1 Ta ut [batteriet](#page-11-0)
- 2 Ta av [bunnpanelet.](#page-13-0)
- 3 Følg fremgangmåten fra trinn 1 til trinn 3 i "[Ta ut harddisken"](#page-15-0).
- 4 Ta ut [minnemodulen](#page-19-0).
- 5 Ta ut [trådløskortet](#page-23-0).
- **6** Ta av [tastaturet.](#page-26-0)
- 7 Følg fremgangmåten fra trinn 1 til trinn 8 i ["Ta av håndleddstøtten"](#page-30-0).
- 8 Følg fremgangsmåten fra trinn 1 til trinn 7 i "[Ta ut hovedkortet"](#page-53-0).
- 9 Ta av [skjermenheten.](#page-68-0)
- 10 Ta av [skjermrammen.](#page-72-0)
- 11 Fjern [skjermpanelet](#page-75-0).

### Fremgangsmåte

1 Skru ut skruene som fester skjermhengslene til skjermens bakdeksel.

Løsne hengslene fra låsene, og løft skjermhengslene av skjermens bakdeksel.

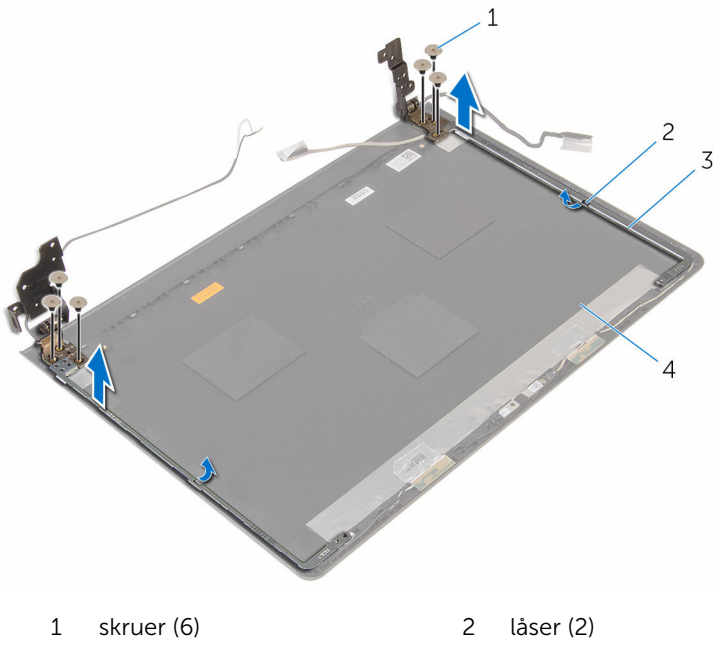

- 
- skjermhengsler (2) 4 skjermens bakdeksel

### Sette på skjermhengslene

ADVARSEL: Før du gjør noe arbeid inne i datamaskinen, må du lese sikkerhetsinformasjonen som fulgte med datamaskinen og følge trinnene i [Før du gjør noe arbeid inne i datamaskinen.](#page-8-0) Etter at du har gjort noe arbeid inne i datamaskinen, skal du følge instruksjonene i [Etter at du har gjort noe arbeid inne i datamaskinen.](#page-10-0) Se mer informasjon om gode arbeidsvaner på hjemmesiden for overholdelse av forskrifter på www.dell.com/regulatory\_compliance.

#### Fremgangsmåte

- 1 Skyv hengslene under sperrene på skjemens bakdeksel.
- 2 Juster skruehullene på skjermhengslene etter skruehullene på skjermens bakdeksel.
- 3 Sett inn skruene som fester skjermhengslene til skjermens bakdeksel.

- 1 Sett på plass [skjermpanelet.](#page-78-0)
- 2 Sett på [skjermrammen](#page-74-0).
- 3 Sett på [skjermenheten.](#page-71-0)
- 4 Følg fremgangsmåten fra trinn 3 til trinn 10 i "[Sette inn hovedkortet"](#page-56-0).
- 5 Følg fremgangsmåten fra trinn 2 til trinn 6 i ["Sette på håndleddstøtten](#page-35-0)".
- 6 Sett på [tastaturet.](#page-29-0)
- 7 Sett inn [trådløskortet.](#page-25-0)
- 8 Sett inn [minnemodulen](#page-21-0).
- 9 Følg fremgangsmåten fra trinn 3 til trinn 6 i ["Sette inn harddisken](#page-18-0)".
- 10 Sett på [bunnpanelet](#page-14-0).
- 11 Sett inn [batteriet.](#page-12-0)

# Flash-oppdatere BIOS

Det kan være nødvendig å flash-oppdatere BIOS når en oppdatering er tilgjengelig, eller når hovedkortet er blitt skiftet ut. Slik oppdaterer (Flasher) du BIOS:

- 1 Slå på datamaskinen.
- 2 Gå til www.dell.com/support.
- 3 Klikk på Product Support (Produktstøtte), oppgi servicekoden til datamaskinen, og klikk på Submit (Send).

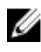

MERK: Hvis du ikke har datamaskinens servicekode, kan du bruke funksjonen automatisk påvisning eller manuelt søk etter datamaskinmodellen.

- 4 Klikk på Drivers & Downloads (Drivere og nedlastinger).
- 5 Velg operativsystemet som er installert på din datamaskin.
- 6 Bla nedover på siden, og utvid BIOS.
- **7** Klikk **Download File** (last ned fil) for å laste ned den siste versjonen av BIOS til din maskin.
- 8 Lagre filen og så snart nedlastingen er fullført må du navigere deg fram til mappen som du lagret oppdateringsfilen til BIOS i.
- 9 Dobbeltklikk på ikonet til oppdateringsfilen for BIOSen, og følg veiledningen på skjermen.

# Få hjelp og kontakte Dell

#### Selvhjelpsressurer

Du kan finne informasjon og få hjelp om Dells produkter og tjenester ved bruk av disse elektroniske selvhjelpsressursene:

Informasjon om Dells produkter og www.dell.com tienester Windows 8.1 og Windows 10 Dell Help & Support (hielp og støtte)app Windows 10 Komme i gang app  $Windows 8.1$  Hielp + Tips app ൫ Få tilgang til hjelp i Windows 8, I Windows-søk, skriv Hjelp og støtte, Windows 8.1 og Windows 10 og trykk på **Enter**. Få tilgang til hjelp i Windows 7 Klikk på Start → Hjelp og støtte. Online-hjelp for operativsystemet www.dell.com/support/windows www.dell.com/support/linux Feilsøkingsinformasjon, www.dell.com/support bruksanvisninger, oppsettsinstruksjoner, produktspesifikasjoner, tekniske hjelpeblogger, drivere, programvareoppdateringer osv. Lær om operativsystemet, oppsett og Se *Me and My Dell (Meg og min Dell)*  bruk av datamaskinen, på www.dell.com/support/manuals.

sikkerhetskopiering av data, diagnostikk, osv.

### Kontakte Dell

Se www.dell.com/contactdell for å kontakte Dell om salg, teknisk søtte eller problemer i forbindelse med kundetjenester.

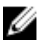

MERK: Tilgjengelighet varierer etter land og produkt, og noen tjenester er kanskje ikke tilgjengelige i ditt land.

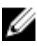

MERK: Hvis du ikke har en aktiv Internett-tilkobling, kan du finne kontaktinformasjon på fakturaen, følgeseddelen, regningen eller i Dells produktkatalog.